<span id="page-0-1"></span>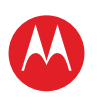

**[Votre tablette](#page-0-0) DÉMADDED [Écran tactile](#page-2-0) [Naviguer](#page-3-0) [Personnaliser](#page-4-0) [Écrire](#page-6-0) [Télécharger](#page-7-0) [Surfer](#page-10-0)**

**[Lire & enregistrer](#page-13-0) [CONTRÔLER](#page-17-0) [Localiser](#page-18-0) [E-mail](#page-21-0) CHAT [Contact](#page-25-0) [Lire un livre](#page-26-0)**

# **MOTOROLA XOOM™ 2 Media Edition version 4G**

<span id="page-0-0"></span>**VOTRE TABLETTE** 

### **Aperçu rapide**

Une fois que votre tablette est prête à être utilisée, familiarisez-vous avec ses fonctions :

- **Personnalisation :** une fois votre tablette sous tension, vous pouvez la "**[Personnaliser](#page-4-0)**".
- **Création :** lisez et envoyez des "**[E-mail](#page-21-0)**", ou créez et modifiez des documents et des événements de votre agenda pour "**[Travailler](#page-28-0)**".
- **Divertissement :** vous avez également la possibilité de "**[Télécharger](#page-7-0)**" des applications et jeux sur votre

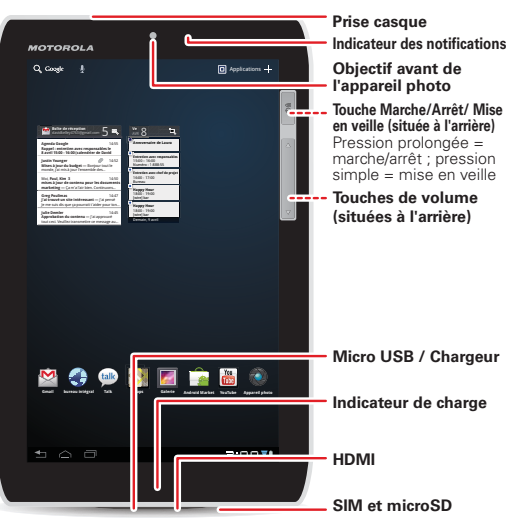

tablette, de "**[Lire & enregistrer](#page-13-0)**" du contenu multimédia et de "**[Contrôler](#page-17-0)**" votre téléviseur.

LIFE. **A POWERED.** 

#### **Trucs et astuces**

• **Marche/arrêt / Mise en veille :** pour allumer et éteindre la tablette, appuyez de manière prolongée sur la touche Marche/arrêt / Mise en veille au dos de la tablette. Pour mettre l'écran en mode veille ou le réactiver, appuyez sur cette touche.

**Remarque :** les appareils dotés uniquement de la fonctionnalité Wi-Fi ne disposent pas de carte SIM. Certaines applications et fonctionnalités peuvent ne pas être disponibles dans tous les pays.

SAR Ce produit est conforme aux valeurs limites de protection à l'exposition aux ondes radio (appelé DAS) de 2,0 W/kg (ICNIRP). Ces limites prévoient des marges de sécurité destinées à garantir la protection de tous les utilisateurs, quels que soient leur âge et leur état de santé. Les plus hautes valeurs de DAS relevées pour cet appareil sont consignées dans les règlementations fournies avec votre produit.

**[Travailler](#page-28-0) [Notes](#page-30-0) [Connexion](#page-31-0) [Protection](#page-35-0) [Utilisation rapide](#page-36-0) [Pour en savoir plus](#page-38-0) Dépannage [Règles de sécurité, informations et](#page-40-0)  réglementations**

**+ En savoir plus [Assistance](http://www.motorola.com/support)**

**Précédent [Suivant](#page-1-1)**

⊕

1>>

Votre tablette

<span id="page-1-1"></span>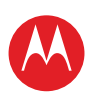

**[Votre tablette](#page-0-0) DÉMADDED [Écran tactile](#page-2-0) [Naviguer](#page-3-0) [Personnaliser](#page-4-0) [Écrire](#page-6-0) [Télécharger](#page-7-0) [Surfer](#page-10-0) [Lire & enregistrer](#page-13-0) [CONTRÔLER](#page-17-0) [Localiser](#page-18-0) [E-mail](#page-21-0) CHAT [Contact](#page-25-0) [Lire un livre](#page-26-0) [Travailler](#page-28-0) [Notes](#page-30-0) [Connexion](#page-31-0) [Protection](#page-35-0) [Utilisation rapide](#page-36-0) [Pour en savoir plus](#page-38-0) Dépannage [Règles de sécurité, informations et](#page-40-0)  réglementations**

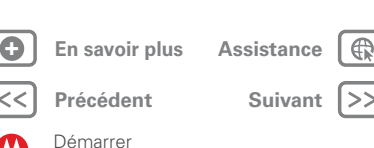

## <span id="page-1-0"></span>**DÉMADDED**

### **Configuration**

Préparez-vous, c'est parti !

Attention : avant d'assembler, de charger ou d'utiliser votre appareil pour la première fois, lisez attentivement les règles de sécurité, informations et réglementations de ce guide.

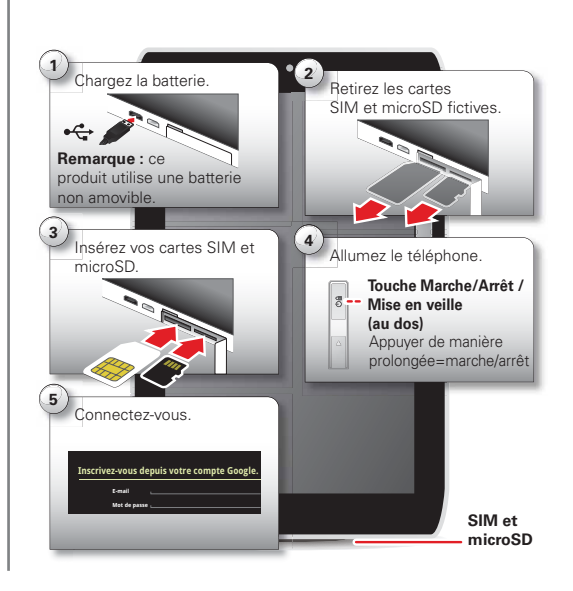

#### **Trucs et astuces**

• Dans le cas improbable où votre tablette ne répondrait plus, essayez un redémarrage forcé : appuyez sur les touches Marche/arrêt / Mise en veille diminution du volume pendant plus de 12 secondes.

**Remarque :** ce produit utilise une batterie inamovible. La batterie doit être remplacée uniquement par un service de réparation agréé par Motorola. Toute tentative de retrait ou de remplacement de la batterie risque d'endommager le produit.

**Remarque :** les appareils dotés uniquement de la fonctionnalité Wi-Fi ne disposent pas de carte SIM.

**Remarque :** les applications et services pris en charge par cet appareil utilisant un volume de données important, assurez-vous que votre forfait répond à vos besoins. Pour plus de détails, adressez-vous à votre opérateur.

<span id="page-2-1"></span>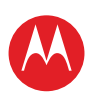

**[Votre tablette](#page-0-0) DÉMADDED [Écran tactile](#page-2-0) [Naviguer](#page-3-0) [Personnaliser](#page-4-0) [Écrire](#page-6-0) [Télécharger](#page-7-0) [Surfer](#page-10-0) [Lire & enregistrer](#page-13-0) [CONTRÔLER](#page-17-0) [Localiser](#page-18-0) [E-mail](#page-21-0) CHAT [Contact](#page-25-0) [Lire un livre](#page-26-0) [Travailler](#page-28-0) [Notes](#page-30-0) [Connexion](#page-31-0) PROTECTION [Utilisation rapide](#page-36-0) [Pour en savoir plus](#page-38-0) Dépannage [Règles de sécurité, informations et](#page-40-0)  réglementations**

> **[Précédent](#page-1-1) [Suivant](#page-3-1) + En savoir plus [Assistance](http://www.motorola.com/support)**

⊕

Écran tactile

## <span id="page-2-0"></span>**Écran tactile**

### **Démarrage rapide : écran tactile**

Manipulation aisée

- **Appuyer :** sélection d'une icône ou d'une option.
- **Appuyer de manière prolongée :** pour déplacer des éléments sur l'écran d'accueil ou ouvrir des options liées aux éléments d'une liste.
- **Faire glisser ou faire glisser rapidement :** pour faire défiler/déplacer lentement ou rapidement.

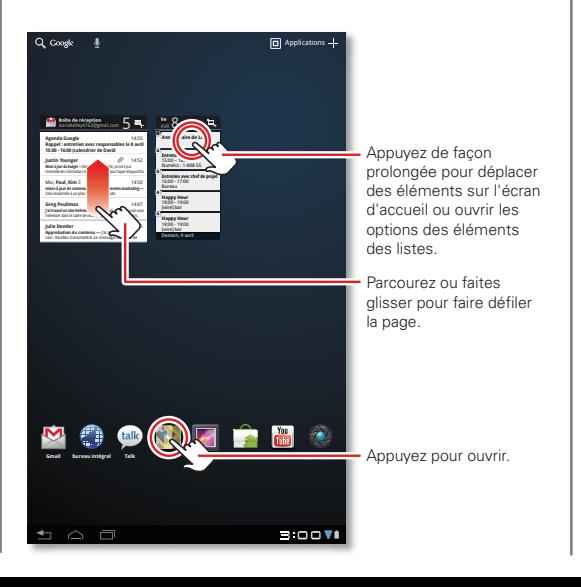

• **Pincer ou appuyer deux fois :** pour effectuer un zoom avant ou arrière sur des sites Web, des photos ou des plans.

- **Parcourir rapidement et arrêter le défilement :** lorsque vous faites défiler rapidement une longue liste, appuyez sur l'écran pour arrêter le défilement.
- **Google Maps :** effectuez un mouvement de rotation avec deux doigts pour faire pivoter un plan ou faites glisser deux doigts vers le bas pour modifier l'angle de vue.

<span id="page-3-1"></span>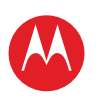

**[Votre tablette](#page-0-0) DÉMADDED [Écran tactile](#page-2-0) [Naviguer](#page-3-0) [Personnaliser](#page-4-0) [Écrire](#page-6-0) [Télécharger](#page-7-0) [Surfer](#page-10-0) [Lire & enregistrer](#page-13-0) [CONTRÔLER](#page-17-0) [Localiser](#page-18-0) [E-mail](#page-21-0) CHAT [Contact](#page-25-0) [Lire un livre](#page-26-0) [Travailler](#page-28-0) [Notes](#page-30-0) [Connexion](#page-31-0) [Protection](#page-35-0) [Utilisation rapide](#page-36-0) [Pour en savoir plus](#page-38-0) Dépannage [Règles de sécurité, informations et](#page-40-0)  réglementations**

> **[Précédent](#page-2-1) [Suivant](#page-4-1) + En savoir plus [Assistance](http://www.motorola.com/support)**

⊕

Naviguer

### <span id="page-3-0"></span>**Naviguer**

### **Démarrage rapide : navigation**

Accédez rapidement aux divers éléments :

- $\bullet$  **Rechercher :**  $\mathbf{Q}$   $\hat{\bullet}$  permet d'effectuer une recherche vocale ou avec saisie de texte.
- **Menu Applications : n** permet d'afficher toutes vos applications (si vous en avez beaucoup, faites-les défiler vers la gauche ou la droite pour toutes les afficher).
- **Retour :**  $\blacktriangleleft$  permet de revenir à l'écran précédent.
- **Accueil :**  $\bigcap$  vous pouvez à tout moment revenir à l'écran d'accueil.

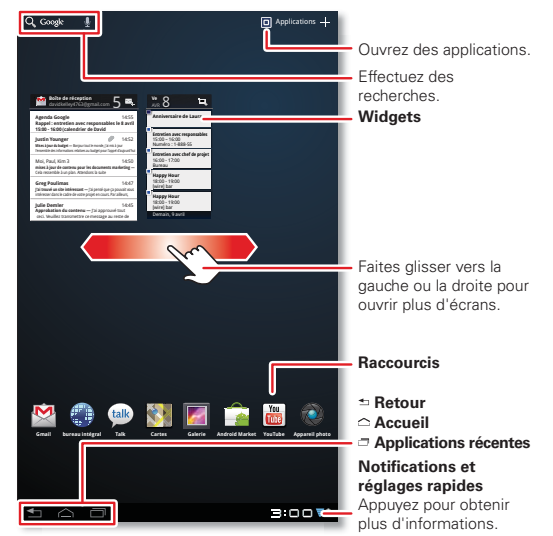

• **Applications récentes :** affiche les miniatures des dernières applications auxquelles vous avez accédé (appuyez sur une miniature pour ouvrir l'application).

- **Panneaux :** faites défiler l'écran vers la gauche ou la droite pour voir d'autres panneaux de l'écran d'accueil. Pour revenir au panneau central, appuyez sur Accueil  $\bigtriangleup$
- **Notifications :** appuyez sur l'horloge en bas à droite pour afficher l'état de votre tablette et des informations sur les nouveaux messages ou autres notifications.
- **Menu** : lorsque vous voyez l'icône  $\equiv$  en haut à droite  $ou \equiv$ en bas à gauche, appuyez dessus pour ouvrir un menu ayant trait à l'écran dans lequel vous vous trouvez.

<span id="page-4-1"></span>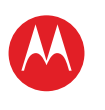

**[Votre tablette](#page-0-0) DÉMADDED [Écran tactile](#page-2-0) [Naviguer](#page-3-0) [Personnaliser](#page-4-0) [Écrire](#page-6-0) [Télécharger](#page-7-0) [Surfer](#page-10-0)**

**[Lire & enregistrer](#page-13-0) [CONTRÔLER](#page-17-0) [Localiser](#page-18-0) [E-mail](#page-21-0) CHAT [Contact](#page-25-0) [Lire un livre](#page-26-0) [Travailler](#page-28-0) [Notes](#page-30-0) [Connexion](#page-31-0) [Protection](#page-35-0) [Utilisation rapide](#page-36-0) [Pour en savoir plus](#page-38-0) Dépannage**

**réglementations**

# **MOTOROLA XOOM™ 2 Media Edition version 4G**

<span id="page-4-0"></span>**Personnaliser**

#### **Démarrage rapide : personnaliser**

Personnalisez votre périphérique en modifiant par exemple vos widgets et votre fond d'écran.

- **Écran d'accueil :** pour déplacer des widgets ou des raccourcis, appuyez dessus de manière prolongée. Pour les ajouter à un écran ou changer le fond d'écran, appuyez sur en haut à droite.
- **Sons et affichage :** appuyez sur l'horloge en bas à droite, puis appuyez sur **±** et sur **Paramètres** pour accéder à **Écran**, **Sons** et à d'autres options.

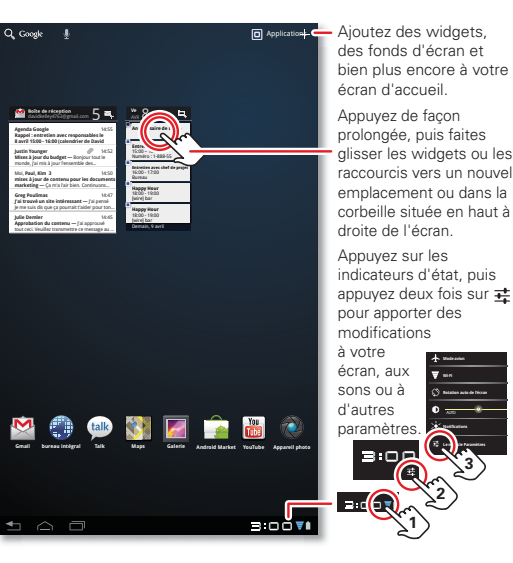

#### **Trucs et astuces**

- **Ajouter un widget ou un raccourci à l'écran d'accueil :** appuyez de manière prolongée sur un espace vide de l'écran d'accueil.
- **Retirer un widget ou un raccourci de l'écran d'accueil :** appuyez dessus de manière prolongée, puis faites-les glisser vers la corbeille en haut à droite.
- **Paramètres des applications :** pour ouvrir les paramètres du menu Applications, appuyez sur **Applications** > **Paramètres**.

**+ En savoir plus [Assistance](http://www.motorola.com/support)**

**[Règles de sécurité, informations et](#page-40-0)** 

⊕

**[Précédent](#page-3-1) [Suivant](#page-5-0)**

Personnaliser

<span id="page-5-0"></span>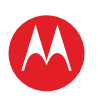

**[Votre tablette](#page-0-0) DÉMADDED [Écran tactile](#page-2-0) [Naviguer](#page-3-0) [Personnaliser](#page-4-0) [Écrire](#page-6-0) [Télécharger](#page-7-0) [Surfer](#page-10-0) [Lire & enregistrer](#page-13-0) [CONTRÔLER](#page-17-0) [Localiser](#page-18-0) [E-mail](#page-21-0) CHAT [Contact](#page-25-0) [Lire un livre](#page-26-0) [Travailler](#page-28-0) [Notes](#page-30-0) [Connexion](#page-31-0) [Protection](#page-35-0) [Utilisation rapide](#page-36-0) [Pour en savoir plus](#page-38-0) Dépannage [Règles de sécurité, informations et](#page-40-0)** 

### **module Paramètres**

Ouvrez le menu des paramètres rapides pour changer les paramètres ou activer la fonction Wi-Fi.

**1** Appuyez sur l'horloge en bas à droite de l'écran d'accueil.

**2** Appuyez sur  $\pm$ .

**3** Modifiez un paramètre rapide ou appuyez sur  $\vec{\mathbf{r}}$  pour voir tous les paramètres de la tablette.

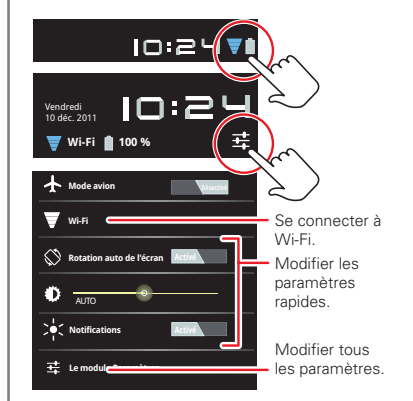

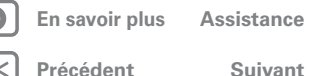

⊕

Personnaliser

**réglementations**

<span id="page-6-1"></span>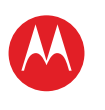

**[Votre tablette](#page-0-0) DÉMADDED [Écran tactile](#page-2-0) [Naviguer](#page-3-0) [Personnaliser](#page-4-0) [Écrire](#page-6-0) [Télécharger](#page-7-0) [Surfer](#page-10-0)**

**[Lire & enregistrer](#page-13-0)**

**[CONTRÔLER](#page-17-0)**

**[Localiser](#page-18-0)**

**[E-mail](#page-21-0)**

**CHAT** 

**[Contact](#page-25-0)**

**[Lire un livre](#page-26-0)**

**[Travailler](#page-28-0)**

**[Notes](#page-30-0)**

**[Connexion](#page-31-0)**

**[Protection](#page-35-0)**

**[Utilisation rapide](#page-36-0)**

**[Pour en savoir plus](#page-38-0)**

**Dépannage**

**[Règles de sécurité, informations et](#page-40-0)  réglementations**

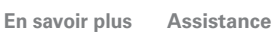

Écrire

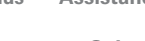

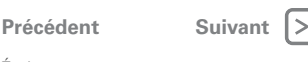

## <span id="page-6-0"></span>**Écrire**

### **Démarrage rapide : saisie**

Appuyez sur une zone de texte pour ouvrir le clavier tactile. Appuyez sur  $\sim$  pour le fermer.

- **Chiffres et symboles :** appuyez sur na ou **ABC** pour saisir des chiffres et des lettres.
- Lettres majuscules : appuyez sur **the pour saisir une** lettre en majuscule, appuyez de manière prolongée pour saisir des lettres en majuscules jusqu'à ce que vous relâchiez la touche ou appuyez deux fois pour saisir toutes les lettres en majuscules jusqu'à ce que vous appuyiez de nouveau.

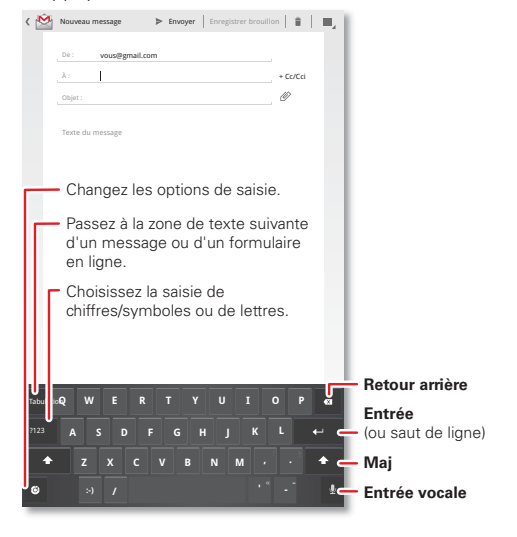

- **Couper ou copier :** appuyez de manière prolongée sur du texte, puis appuyez sur **Couper** ou **Coller** en haut de l'écran.
- **Coller :** appuyez sur l'emplacement souhaité, puis appuyez sur **Coller**.
- **Supprimer :** appuyez sur **«** (appuyez de manière prolongée pour en supprimer plus).
- **Options de saisie :** pour changer les options de saisie, appuyez sur **c** pour accéder aux options de majuscules/minuscules, de correction, d'acquisition de mots et à d'autres options.
- **Travailler plus vite :** utilisez une station d'accueil ou un clavier et une souris Bluetooth™ pour transformer votre tablette en ordinateur portable. Allumez-les et appuyez sur **Applications** > **Paramètres** > **Sans fil et réseaux** > **Paramètres Bluetooth** > **Trouver des appareils à proximité**. Pour déconnecter la souris, éteignez-la. Pour déconnecter le clavier, appuyez sur l'icône de clavier en bas à droite de l'écran, puis faites glisser le bouton sur **Désactivé**.

<span id="page-7-1"></span>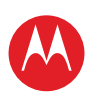

**[Votre tablette](#page-0-0) DÉMADDED [Écran tactile](#page-2-0) [Naviguer](#page-3-0) [Personnaliser](#page-4-0) [Écrire](#page-6-0) [Télécharger](#page-7-0) [Surfer](#page-10-0) [Lire & enregistrer](#page-13-0)**

**[CONTRÔLER](#page-17-0)**

**[Localiser](#page-18-0)**

**[E-mail](#page-21-0)**

**CHAT** 

**[Contact](#page-25-0)**

**[Lire un livre](#page-26-0)**

**[Travailler](#page-28-0)**

**[Notes](#page-30-0)**

**[Connexion](#page-31-0)**

**[Protection](#page-35-0)**

**[Utilisation rapide](#page-36-0)**

**[Pour en savoir plus](#page-38-0)**

**Dépannage**

**[Règles de sécurité, informations et](#page-40-0)  réglementations**

> **[Précédent](#page-6-1) [Suivant](#page-8-0) + En savoir plus [Assistance](http://www.motorola.com/support)**

⊕

Télécharger

# <span id="page-7-0"></span>**Télécharger**

### **Démarrage rapide : téléchargement**

Explorez les jeux et les applications livrés avec votre tablette et téléchargez-en d'autres depuis Android Market™.

#### **Trouver la fonction : <b>a** Applications > **A** Market

- **Rechercher :** pour rechercher un jeu ou une application, appuyez sur  $\dot{\mathbf{Q}}$  en haut de l'écran.
- **Voir vos applications :** pour afficher les applications que vous avez téléchargées depuis **Market**, appuyez sur **Téléchargées**.

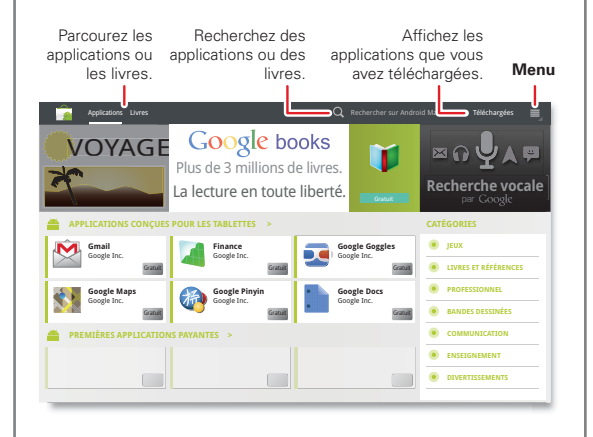

- **Aide :** pour afficher de l'aide et d'autres informations, appuyez sur Menu $\equiv$  en haut à droite.
- **Sur un ordinateur :** vous pouvez rechercher et gérer vos applications depuis un ordinateur quelconque. Accédez à market android com et connectez-vous avec l'adresse e-mail et le mot de passe de votre compte Google.
- **Désinstaller :** pour désinstaller des applications depuis **Market**, appuyez sur **Mes applications**. Appuyez sur une application pour afficher le bouton **Téléchargées**.

<span id="page-8-0"></span>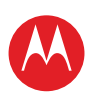

**[Votre tablette](#page-0-0) DÉMADDED [Écran tactile](#page-2-0) [Naviguer](#page-3-0) [Personnaliser](#page-4-0) [Écrire](#page-6-0) [Télécharger](#page-7-0) [Surfer](#page-10-0) [Lire & enregistrer](#page-13-0) [CONTRÔLER](#page-17-0) [Localiser](#page-18-0) [E-mail](#page-21-0) CHAT [Contact](#page-25-0) [Lire un livre](#page-26-0) [Travailler](#page-28-0) [Notes](#page-30-0) [Connexion](#page-31-0) [Protection](#page-35-0) [Utilisation rapide](#page-36-0) [Pour en savoir plus](#page-38-0) Dépannage [Règles de sécurité, informations et](#page-40-0)  réglementations**

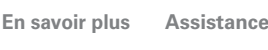

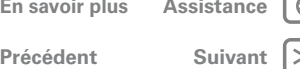

**Applications**

Toutes vos applis dans un seul emplacement. Sur l'écran d'accueil, appuyez sur **Applications** pour ouvrir le menu Applications.

• Pour gérer vos applications Android Market™ et rechercher des mises à jour, appuyez

sur **Applications** > **Market** > **Téléchargées**.

• Pour gérer toutes vos applications, appuyez sur **Applications** > **Paramètres** > **Applications** > **Gérer les applications**.

### **Android Market™**

Téléchargez toutes les applications, tous les jeux et tous les widgets que vous voulez, créés par des développeurs et des auteurs du monde entier. Faites une recherche, parcourez les choix possibles ou fiez-vous aux dernières recommandations. Il y a tellement de contenu gratuit que vous n'avez que l'embarras du choix. Si vous avez besoin d'aide ou si vous avez des questions sur Android Market, appuyez sur Menu > **Aide**.

#### **Trouver la fonction : Applications** > **Market**

Appuyez sur une application pour afficher les détails et les avis, puis installez-la, achetez-la ou essayez-la.

**Conseil :** les applications et les jeux s'affichent dans votre menu d'applications. Quant aux widgets, vous pouvez les ajouter à votre écran d'accueil.

Sur votre **ordinateur**, vous pouvez parcourir et gérer les applications de tous vos périphériques Android™ à l'adresse market.android.com.

### **Choix des applications**

Les applications offrent de nombreux avantages. Tout le monde y trouvera son bonheur. Vous pouvez jouer, communiquer, travailler ou tout simplement vous divertir. Vous devez toutefois faire attention aux applications que vous choisissez d'installer. Voici quelques conseils à suivre lors du choix des applications :

- Utilisez des applications provenant de sites approuvés, tels que **Market**, afin d'éviter les logiciels espions (spyware), de phishing et les virus, susceptibles d'affecter votre tablette et vos données personnelles.
- Dans Android Market, consultez l'évaluation et les commentaires portant sur l'application avant de l'installer. Vous pourrez ainsi choisir les applications les mieux adaptées à vos besoins.
- Si vous avez le moindre doute quant à la sécurité d'une application, ne l'installez pas.
- Comme toutes les applications classiques, les applications téléchargées consomment de la mémoire, des données, de la batterie et des ressources de traitement. Certaines plus que d'autres. Après avoir installé une application, si vous jugez celle-ci trop gourmande en mémoire, données, batterie et ressources de traitement, désinstallez-la. Vous pourrez toujours la réinstaller ultérieurement.

### **Applications récentes**

Votre tablette mémorise les applications que vous avez récemment utilisées. Appuyez sur  $\Box$  pour afficher les applications récemment utilisées. Appuyez sur une application pour l'ouvrir.

Télécharger

<span id="page-9-0"></span>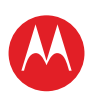

**[Votre tablette](#page-0-0) DÉMADDED [Écran tactile](#page-2-0) [Naviguer](#page-3-0) [Personnaliser](#page-4-0) [Écrire](#page-6-0) [Télécharger](#page-7-0) [Surfer](#page-10-0) [Lire & enregistrer](#page-13-0) [CONTRÔLER](#page-17-0) [Localiser](#page-18-0) [E-mail](#page-21-0) CHAT [Contact](#page-25-0) [Lire un livre](#page-26-0) [Travailler](#page-28-0) [Notes](#page-30-0) [Connexion](#page-31-0) [Protection](#page-35-0) [Utilisation rapide](#page-36-0) [Pour en savoir plus](#page-38-0) Dépannage [Règles de sécurité, informations et](#page-40-0)  réglementations**

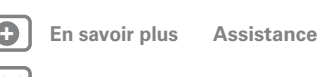

**Télécharger** 

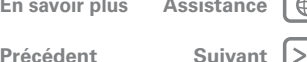

**Gérer et restaurer les applications**

**Trouver la fonction :**  $\blacksquare$  **Applications** >  $\blacksquare$  Paramètres > **Applications** > **Gérer les applications**

Pour désinstaller une application téléchargée, appuyez sur **Téléchargées**, puis sur l'application, puis sur **Désinstaller**. Pour réinstaller des applications depuis Android Market™, appuyez sur **Applications** > **Market** > **Téléchargées**. Les applications installées précédemment sont répertoriées et prêtes à être téléchargées.

Pour arrêter, modifier des paramètres ou gérer d'autres options, appuyez sur **Toutes** ou **En cours**. Appuyez sur l'application, puis sur l'option de votre choix.

### **Mettre ma tablette à jour**

Vous pouvez rechercher, télécharger et installer des mises à jour logicielles via votre tablette ou votre ordinateur :

• Via votre tablette :

Il est possible que vous receviez des notifications automatiques lorsque des mises à jour sont disponibles pour votre tablette. Suivez alors les instructions de téléchargement et d'installation.

Pour vérifier manuellement la disponibilité des mises à jour, appuyez sur **Applications** > **Paramètres** > **À propos de la tablette** > **Mises à jour système**.

**Remarque :** pour limiter les conséquences des mises à jour sur votre forfait de données, nous vous conseillons de procéder aux mises à jour lorsque vous utilisez une connexion Wi-Fi. Ces mises à jour peuvent être relativement volumineuses (25 Mo ou plus) et leur disponibilité sur le réseau mobile varie d'un pays à l'autre.

• Via un ordinateur :

Accédez à www.motorola.com/myxoom2 et utilisez les liens « Software » (Logiciels). Si une mise à jour est disponible, il vous suffit de suivre les instructions d'installation.

<span id="page-10-1"></span>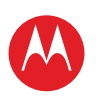

**[Votre tablette](#page-0-0) DÉMADDED [Écran tactile](#page-2-0) [Naviguer](#page-3-0) [Personnaliser](#page-4-0) [Écrire](#page-6-0) [Télécharger](#page-7-0) [Surfer](#page-10-0) [Lire & enregistrer](#page-13-0) [CONTRÔLER](#page-17-0) [Localiser](#page-18-0) [E-mail](#page-21-0) CHAT [Contact](#page-25-0) [Lire un livre](#page-26-0) [Travailler](#page-28-0) [Notes](#page-30-0) [Connexion](#page-31-0) [Protection](#page-35-0) [Utilisation rapide](#page-36-0) [Pour en savoir plus](#page-38-0) Dépannage [Règles de sécurité, informations et](#page-40-0)  réglementations**

> **[Précédent](#page-9-0) [Suivant](#page-11-0) + En savoir plus [Assistance](http://www.motorola.com/support)**

⊕ 1>>

Surfer

### <span id="page-10-0"></span>**Surfer**

### **Démarrage rapide : navigation Web**

Surfez sur grand écran.

#### **Trouver la fonction : <b>a** Applications > **Navigateur**

- **Onglets :** appuyez sur + pour ouvrir un nouvel onglet, puis sur  $\times$  pour le fermer.
- **Favoris**: si un site Web vous a plu, appuyez sur  $\frac{1}{N}$  pour l'ajouter à vos favoris. Appuyez sur **opulant accéder** à vos favoris.

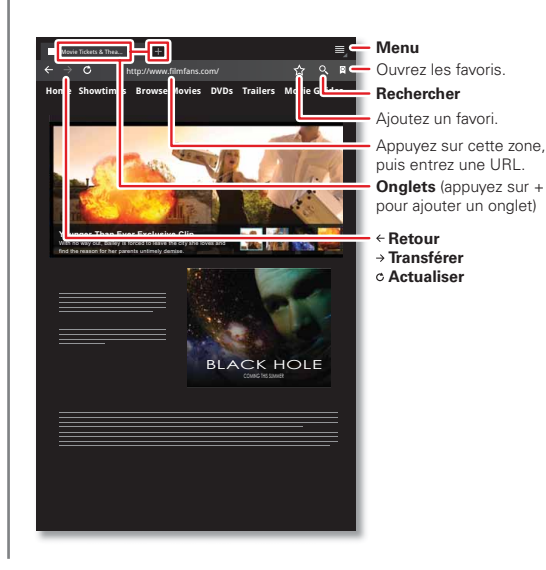

- **Appuyer de manière prolongée :** appuyez de manière prolongée sur un lien ou un champ de texte pour afficher des options.
- **Zoom :** pour effectuer un zoom avant ou arrière, faites glisser deux doigts en les rapprochant ou en les écartant.
- **Rechercher :** pour faire une recherche depuis l'écran d'accueil, appuyez sur  $Q$  en haut à gauche pour une recherche **textuelle** ou sur **b** pour une recherche **vocale**.
- **Partager :** pour envoyer le lien d'un site Web à vos amis, appuyez sur Menu > **Partager la page**.

<span id="page-11-0"></span>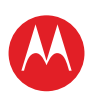

**[Votre tablette](#page-0-0) DÉMADDED [Écran tactile](#page-2-0) [Naviguer](#page-3-0) [Personnaliser](#page-4-0) [Écrire](#page-6-0) [Télécharger](#page-7-0) [Surfer](#page-10-0)**

**[Lire & enregistrer](#page-13-0) [CONTRÔLER](#page-17-0) [Localiser](#page-18-0) [E-mail](#page-21-0) CHAT [Contact](#page-25-0) [Lire un livre](#page-26-0) [Travailler](#page-28-0) [Notes](#page-30-0) [Connexion](#page-31-0) [Protection](#page-35-0) [Utilisation rapide](#page-36-0) [Pour en savoir plus](#page-38-0) Dépannage**

**réglementations**

# **MOTOROLA XOOM™ 2 Media Edition version 4G**

### **Navigation par onglet**

Pour optimiser votre navigation sur le Web, vous pouvez ouvrir plusieurs pages Web dans la même fenêtre. Appuyez sur  $\div$  pour ouvrir un nouvel onglet. Pour afficher une page Web, appuyez sur l'onglet correspondant. Appuyez sur  $\times$  dans un onglet pour fermer celui-ci.

### **Sélectionner des liens**

Appuyez sur un lien pour accéder à cette page Web. Appuyez de manière prolongée sur un lien pour afficher des options telles que **Ouvrir dans un nouvel onglet** et **Enregistrer le lien**.

### **Lire des vidéos sur le Web**

Sur de nombreuses pages Web, un message ou une icône (telle que  $\Box$ ) indique qu'une vidéo est disponible. Appuyez sur le lien ou sur l'icône pour lire la vidéo. Appuyez sur les boutons Lire  $\blacksquare$  et Pause  $\blacksquare$  pour contrôler la lecture des vidéos. (Si vous ne les voyez pas, appuyez sur l'écran.)

### **Favoris**

Vous pouvez mettre en favoris vos pages Web préférées pour pouvoir y accéder plus rapidement. Pour ajouter aux favoris la page Web sur laquelle vous êtes, appuyez sur  $\sqrt{x}$ . puis sur **OK**. Pour accéder à une page mise en favori, appuyez sur  $\left[\begin{matrix}\infty\\infty\end{matrix}\right]$ , puis sur la miniature de la page de votre choix.

### **Téléchargements**

Pour voir tous vos téléchargements, appuyez sur Menu en haut à droite du navigateur, puis choisissez **Téléchargements**. Vous pouvez également appuyer sur

**Applications** > **Téléchargements** depuis l'écran d'accueil.

LIFE. **A POWERED.** 

### **Télécharger des applications**

**Avertissement :** les applications téléchargées depuis des sources inconnues peuvent contenir des logiciels espions (spyware), de phishing ou des virus susceptibles d'affecter votre tablette, ses performances et vos données personnelles. Pour plus de sécurité, téléchargez uniquement des applications depuis des sites approuvés tels que  $\Box$  **Applications** >  $\hat{\Box}$  **Market**.

Pour télécharger des applications :

- **1** Pour pouvoir télécharger des applications à partir de n'importe quelle page Web, appuyez sur **Applications** > **Paramètres** > **Applications** > **Sources inconnues**.
- **2** Pour lancer le navigateur, appuyez sur **Applications** > **Navigateur.**
- **3** Recherchez l'application à télécharger et appuyez sur le lien de téléchargement.

**Remarque :** les applications téléchargées sont stockées dans la mémoire de votre tablette.

### **Options du navigateur**

Appuyez sur Menu  $\equiv$  pour afficher les options du navigateur :

#### **Options**

**Nouvel onglet** Ouvre un nouvel onglet dans la même fenêtre de navigateur.

**[Précédent](#page-10-1) [Suivant](#page-12-0)** Surfer

**+ En savoir plus [Assistance](http://www.motorola.com/support)**

**[Règles de sécurité, informations et](#page-40-0)** 

<span id="page-12-0"></span>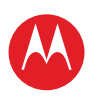

**[Votre tablette](#page-0-0) [Démarrer](#page-1-0) [Écran tactile](#page-2-0) [Naviguer](#page-3-0) [Personnaliser](#page-4-0) [Écrire](#page-6-0) [Télécharger](#page-7-0) [Surfer](#page-10-0) [Lire & enregistrer](#page-13-0) [CONTRÔLER](#page-17-0) [Localiser](#page-18-0) [E-mail](#page-21-0) CHAT [Contact](#page-25-0) [Lire un livre](#page-26-0) [Travailler](#page-28-0) [Notes](#page-30-0) [Connexion](#page-31-0) [Protection](#page-35-0) [Utilisation rapide](#page-36-0) [Pour en savoir plus](#page-38-0) Dépannage [Règles de sécurité, informations et](#page-40-0)  réglementations**

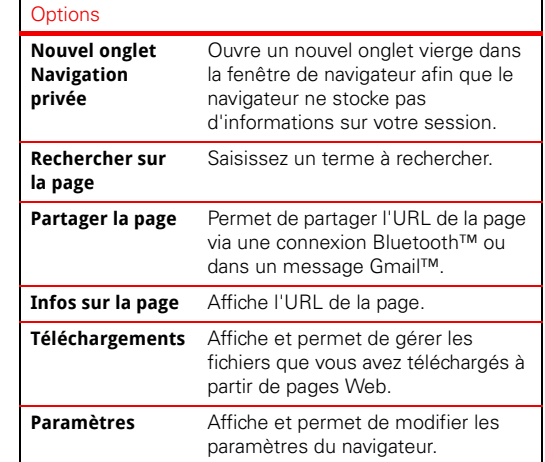

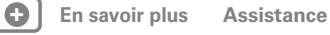

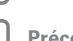

**[Précédent](#page-11-0) [Suivant](#page-13-1)**

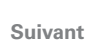

1>>

 $\bigoplus$ 

Surfer

<span id="page-13-1"></span>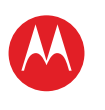

**[Votre tablette](#page-0-0)**

**DÉMADDED [Écran tactile](#page-2-0)**

**[Naviguer](#page-3-0)**

**[Personnaliser](#page-4-0)**

**[Écrire](#page-6-0)**

**[Télécharger](#page-7-0)**

**[Surfer](#page-10-0)**

- **[Lire & enregistrer](#page-13-0)**
- **[CONTRÔLER](#page-17-0)**

**[Localiser](#page-18-0)**

**[E-mail](#page-21-0)**

**CHAT** 

**[Contact](#page-25-0)**

**[Lire un livre](#page-26-0)**

**[Travailler](#page-28-0)**

**[Notes](#page-30-0)**

**[Connexion](#page-31-0)**

**[Protection](#page-35-0)**

**[Utilisation rapide](#page-36-0)**

**[Pour en savoir plus](#page-38-0)**

**Dépannage [Règles de sécurité, informations et](#page-40-0)** 

**réglementations**

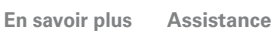

Lire & enregistrer

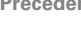

**[Précédent](#page-12-0) [Suivant](#page-14-0)**

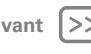

⊕

## <span id="page-13-0"></span>**Lire & enregistrer**

#### **Démarrage rapide : lecture et ENDECISTDEMENT**

Visez, capturez, partagez !

#### **Trouver la fonction :**  $\blacksquare$  Applications >  $\lozenge$  Appareil photo ou **Musique**

• **Photos et vidéos :** en mode Appareil photo, appuyez sur o pour prendre une photo ou sur **s** pour passer en mode Vidéo.

Pour ouvrir des photos et des vidéos, appuyez sur **Applications** > **Galerie**.

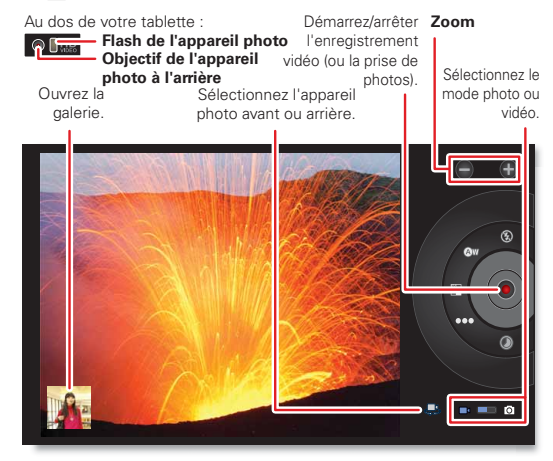

- **Diffuser et transférer des fichiers depuis un ordinateur :** voir "**[MotoCast](#page-15-0)**".
- **Transférer des fichiers :** voir "**[Connexion sans fil](#page-31-1)  [Bluetooth™](#page-31-1)**"ou "**[Connexion USB](#page-33-0)**".

#### **Trucs et astuces**

• **YouTube™ :** pour rechercher des vidéos YouTube, appuyez sur **Applications** > **YouTube**.

Pour charger des vidéos sur votre compte, ouvrez YouTube et appuyez sur Menu <sup>=</sup> > **Connexion**.

- **Zoom :** pour effectuer un zoom avant ou arrière sur des photos, faites glisser deux doigts en les rapprochant ou en les écartant.
- **Paramètres de l'appareil photo :** dans le viseur, appuyez sur <sup>P</sup> pour ouvrir **Paramètres de l'appareil photo**.

<span id="page-14-0"></span>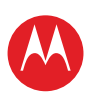

**[Votre tablette](#page-0-0) DÉMADDED [Écran tactile](#page-2-0) [Naviguer](#page-3-0) [Personnaliser](#page-4-0) [Écrire](#page-6-0) [Télécharger](#page-7-0) [Surfer](#page-10-0) [Lire & enregistrer](#page-13-0) [CONTRÔLER](#page-17-0) [Localiser](#page-18-0) [E-mail](#page-21-0) CHAT [Contact](#page-25-0) [Lire un livre](#page-26-0) [Travailler](#page-28-0)**

**[Notes](#page-30-0)**

**[Connexion](#page-31-0)**

**PROTECTION** 

**[Utilisation rapide](#page-36-0)**

**[Pour en savoir plus](#page-38-0)**

**Dépannage [Règles de sécurité, informations et](#page-40-0)  réglementations**

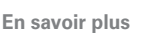

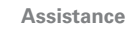

**[Précédent](#page-13-1) [Suivant](#page-15-1)**

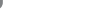

Lire & enregistrer

# **Photos**

Prenez une photo de famille et postez-la en ligne pour en faire profiter tout le monde.

**Trouver la fonction : <b>a** Applications >  $\bullet$  Appareil **photo**.

Pour prendre la photo, appuyez sur

**Modes photo** : des prises de vue réussies à chaque fois. Appuyez sur un mode photo pour le sélectionner :

- —**Flash :** réglez sur **Automatique**, **Activé** ou **Désactivé**.
- **•** (A) **Balance des blancs :** réglez selon les conditions d'éclairage.
- **• Effet couleur :** choisissez l'un des effets proposés.
- $\boxed{m}$  **Mode Scène** : choisissez un environnement.
- —**Paramètres de l'appareil photo :** définissez des paramètres généraux tels que **Qualité d'image**.

Une fois que vous avez pris la photo, vous pouvez appuyer sur la miniature pour ouvrir votre galerie. Appuyez sur la photo pour l'afficher :

- **Pour démarrer un diaporama :** appuyez sur  $\blacksquare$ .
- **Partager une photo** : appuyez sur  $\ll$  pour envoyer la photo dans un message, la transférer par connexion sans fil Bluetooth™ ou la publier sur le Web.
- **Pour supprimer la photo:** appuyez sur  $\overline{m}$

Appuyez sur Menu e pour afficher les détails, faire pivoter la photo, la rogner ou la définir comme photo de contact ou comme fond d'écran.

### **Vidéos**

**Trouver la fonction : Applications** > **Appareil**   $photo > 4$ 

Pour **commencer** l'enregistrement vidéo, appuyez sur  $\bullet$ . Pour **arrêter** l'enregistrement vidéo, appuyez sur  $\Box$ .

**Modes vidéo** : des vidéos réussies à chaque fois. Appuyez sur un mode vidéo pour le sélectionner :

- —**Flash :** réglez sur **Activé** ou **Désactivé**.
- **•** (A **W**—**Balance des blancs :** réglez selon les conditions d'éclairage.
- **Effet couleur** : choisissez l'un des effets proposés.
- —**Qualité vidéo :** sélectionnez **Élevée**, **Normale** ou **YouTube (élevée, 15 m)**.
- —**Intervalle en mode Accéléré :** créez un clip avec intervalle de temps.

Une fois que vous avez enregistré la vidéo, vous pouvez appuyer sur la miniature pour ouvrir votre galerie. Appuyez sur la vidéo pour afficher les options :

- **Pour la lire** : appuyez sur **.**
- **Pour démarrer un diaporama :** appuyez sur
- **Pour la partager :** appuyez sur  $\leq$  pour envoyer la vidéo dans un message, la transférer par connexion sans fil Bluetooth™ ou la publier sur le Web.
- $\cdot$  **Pour la supprimer** : appuyez sur  $\overline{\mathbf{m}}$ .

### **Galerie**

#### **Trouver la fonction : <b>a** Applications > Galerie

**Conseil :** pour regarder votre diaporama photo ou vos vidéos HD enregistrées sur votre TV HD, il vous suffit de brancher un câble HDMI à votre téléviseur ou votre écran.

- **1** Choisissez les photos et les vidéos de votre choix ainsi que le mode d'affichage :
	- **• Appareil photo** : toutes vos photos.

<span id="page-15-1"></span>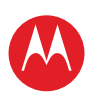

**[Votre tablette](#page-0-0) DÉMADDED [Écran tactile](#page-2-0) [Naviguer](#page-3-0) [Personnaliser](#page-4-0) [Écrire](#page-6-0) [Télécharger](#page-7-0) [Surfer](#page-10-0) [Lire & enregistrer](#page-13-0) [CONTRÔLER](#page-17-0) [Localiser](#page-18-0) [E-mail](#page-21-0) CHAT [Contact](#page-25-0) [Lire un livre](#page-26-0) [Travailler](#page-28-0) [Notes](#page-30-0) [Connexion](#page-31-0) [Protection](#page-35-0) [Utilisation rapide](#page-36-0) [Pour en savoir plus](#page-38-0) Dépannage [Règles de sécurité, informations et](#page-40-0)  réglementations**

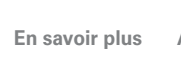

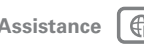

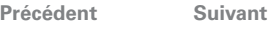

Lire & enregistrer

- **• Par album** : les photos et les vidéos sont regroupées par album.
- **• Images et vidéos** : photos uniquement, vidéos uniquement ou les deux.
- **2** Au besoin, appuyez sur un nom de dossier ou de catégorie.

Appuyez sur la miniature d'une photo ou d'une vidéo pour la sélectionner afin de l'afficher ou de la lire.

Appuyez sur les boutons Lire  $\bigcap$  et Pause || pour contrôler la lecture des vidéos.

**Remarque :** pour afficher les commandes en cours de lecture, appuyez sur l'écran.

Pour envoyer une photo ou une vidéo dans un message ou pour la publier sur Internet, appuyez de manière prolongée sur la photo ou la vidéo, puis appuyez sur **Partager**. Choisissez un moyen de partage, comme **Bluetooth** ou **E-mail** par exemple.

### <span id="page-15-0"></span>**MotoCast**

**MotoCast** est une application gratuite exclusive de Motorola qui vous permet de diffuser du contenu (musique, photos, vidéos et documents) entre votre PC et votre tablette lorsque vous disposez d'une connexion réseau. Ainsi, pas besoin d'outil multimédia, d'application ni de câble séparés !

- **1** Il existe deux façons d'installer **MotoCast** sur votre ordinateur :
	- **•** Si vous connectez votre tablette à votre ordinateur à l'aide d'un câble USB (USB vers micro), votre ordinateur installe **MotoCast** automatiquement.
	- **•** Vous pouvez également télécharger puis installer **MotoCast** sur le site www.mymotocast.com
- **2** Sur l'ordinateur, saisissez ou créez votre ID Motorola.
- **3** Sur la tablette, appuyez sur **Applications** > **MotoCast**.
- **4** Sur la tablette, saisissez votre ID Motorola.

**MotoCast** vous permet de voir la musique, les photos et les vidéos stockées sur votre ordinateur.

**5** Suivez les invites **MotoCast** pour diffuser ou télécharger des fichiers depuis votre ordinateur ; vous pouvez maintenant accéder à votre musique, vos photos et vos vidéos sur votre tablette partout où vous disposez d'une connexion Internet.

### **Vidéos YouTube™**

### **Trouver la fonction : Applications** > **YouTube**

Parcourez, regardez et recherchez des vidéos sur YouTube. Vous n'êtes même pas obligé de disposer d'un compte. Si vous en avez un, saisissez vos informations d'identification pour regarder **votre chaîne**.

**Remarque :** si vous n'avez pas de compte YouTube, appuyez sur **Votre chaîne** > **Ajouter un compte**.

### **Trouver et regarder des vidéos sur YouTube**

Pour rechercher une vidéo sur YouTube, appuyez sur  $\mathbf Q$  ou  $\hat{\mathbf \bullet}$  . Vous pouvez aussi parcourir les vidéos dans les catégories les plus populaires telles que **Cette semaine**, **Les plus regardées**, **Véhicules** et **Humour**. Appuyez sur une vidéo pour la regarder. Pour afficher une vidéo en haute qualité, appuyez sur **HQ** à gauche de la vidéo. Pour regarder toutes les vidéos en haute qualité, appuyez sur Menu > **Paramètres** > **Haute qualité sur mobile**.

<span id="page-16-0"></span>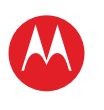

**[Votre tablette](#page-0-0) DÉMADDED [Écran tactile](#page-2-0) [Naviguer](#page-3-0) [Personnaliser](#page-4-0) [Écrire](#page-6-0) [Télécharger](#page-7-0) [Surfer](#page-10-0) [Lire & enregistrer](#page-13-0) [CONTRÔLER](#page-17-0) [Localiser](#page-18-0) [E-mail](#page-21-0) CHAT [Contact](#page-25-0) [Lire un livre](#page-26-0) [Travailler](#page-28-0) [Notes](#page-30-0) [Connexion](#page-31-0) [Protection](#page-35-0) [Utilisation rapide](#page-36-0) [Pour en savoir plus](#page-38-0) Dépannage [Règles de sécurité, informations et](#page-40-0)** 

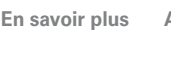

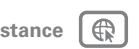

**+ En savoir plus [Assistance](http://www.motorola.com/support)**

**[Précédent](#page-15-1) [Suivant](#page-17-1)**

**réglementations**

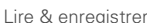

#### **Partager des vidéos**

Pour envoyer le lien d'une vidéo que vous regardez, appuyez sur Menu <sup>=</sup>> Partager.

#### **S'inscrire ou s'enregistrer**

**Trouver la fonction : Applications** > **YouTube** > Menu > **Connexion**

Pour créer un compte YouTube, appuyez sur **Ajouter un compte**.

Si vous avez déjà un compte YouTube, appuyez sur **Connexion**.

#### **Mettre des vidéos en ligne**

#### **Trouver la fonction : Applications** > **YouTube** > **Votre chaîne** > **Envoyer**

**1** Appuyez sur la vidéo que vous souhaitez mettre en ligne. Vous avez la possibilité de modifier son titre, sa description, ses conditions d'accès ou encore les tags (termes associés).

**2** Appuyez sur **Envoyer**.

#### **Votre chaîne**

**Votre chaîne** est la page qui vous permet de retrouver les vidéos que vous avez mises en ligne, vos sélections, vos favoris et vos abonnements. Rendez-vous sur le site Web de YouTube pour en savoir plus sur la création de votre chaîne.

### **Musique**

Ouvrez votre bibliothèque musicale, puis sélectionnez le titre que vous voulez écouter.

#### **Trouver la fonction :**  $\Box$  **Applications** >  $\odot$  Musique

Pour contrôler le lecteur de musique :

- **Lecture/Pause :** appuyez sur **19/11.**
- **Précédent/Suivant :** appuyez sur **Fallent**.
- **Avance/Retour rapide :** appuyez de manière prolongée  $\sin$   $\frac{1}{2}$   $\sin$
- **Lecture aléatoire** : appuyez sur  $\mathsf{x}$ .
- **Lire toutes les chansons en boucle :** appuyez sur  $\vec{z}$ .
- **Volume :** appuyez sur les touches latérales de volume.

**Conseil :** pour contrôler la lecture de la musique depuis l'écran d'accueil, ajoutez le widget de lecteur de musique.

Pour utiliser une autre application tout en écoutant de la musique, appuyez sur Accueil  $\curvearrowright$ . Pour revenir au lecteur de musique, appuyez sur  $\Box$  en bas à droite de l'écran d'accueil.

Pour ajouter un titre à une playlist, appuyez sur > **Ajouter à la playlist**. Choisissez une sélection existante ou appuyez sur **Nouvelle playlist** pour créer une nouvelle playlist. Appuyez de manière prolongée sur une sélection pour la modifier, la supprimer et la renommer.

<span id="page-17-1"></span>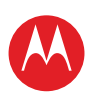

**[Votre tablette](#page-0-0) DÉMADDED [Écran tactile](#page-2-0) [Naviguer](#page-3-0) [Personnaliser](#page-4-0) [Écrire](#page-6-0) [Télécharger](#page-7-0) [Surfer](#page-10-0)**

**[Lire & enregistrer](#page-13-0) [CONTRÔLER](#page-17-0) [Localiser](#page-18-0) [E-mail](#page-21-0) CHAT [Contact](#page-25-0) [Lire un livre](#page-26-0) [Travailler](#page-28-0) [Notes](#page-30-0) [Connexion](#page-31-0) [Protection](#page-35-0) [Utilisation rapide](#page-36-0) [Pour en savoir plus](#page-38-0) Dépannage**

# **MOTOROLA XOOM™ 2 Media Edition version 4G**

<span id="page-17-0"></span>**Contrôler**

### **Démarrage rapide : contrôle**

La télécommande universelle Dijit™ transforme votre tablette en une télécommande dotée d'un guide de programmation, de recommandations et de fonctionnalités sociales pour les programmes TV.

#### **Trouver la fonction : <b>a** Applications > **a** Dijit

• **Télécommande universelle :** regroupez les télécommandes de tous vos appareils dans cette tablette.

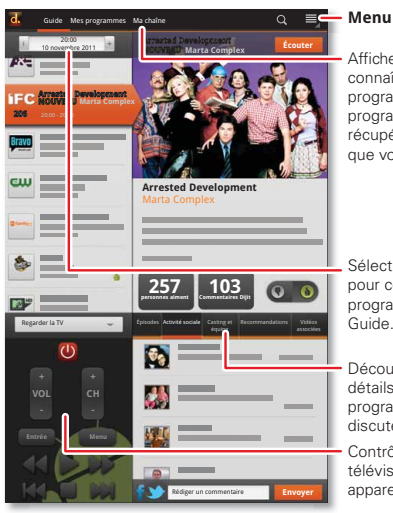

#### Affichez le Guide pour connaître tous les programmes, Mes programmes que vous récupérez ou Ma chaîne que vous programmez.

Sélectionnez une heure pour connaître sa programmation dans le Guide.

#### Découvrez plein de détails sur les programmes et discutez-en. Contrôlez votre téléviseur ou d'autres appareils.

#### **Trucs et astuces**

• **Compatibilité de l'appareil :** votre tablette dispose d'un transmetteur infrarouge intégré. Dijit utilise ce transmetteur pour configurer et contrôler votre téléviseur, votre lecteur DVD, votre récepteur et plus de 200 000 autres appareils à distance.

#### **Transmetteur de la télécommande**

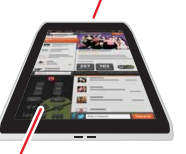

- Contrôlez votre téléviseur ou d'autres appareils.
- **Personnaliser la télécommande :** vous pouvez

personnaliser la télécommande universelle en déplaçant, en ajoutant ou en supprimant des boutons. Vous pouvez également créer vos propres boutons et les attribuer à l'une des fonctions de votre

appareil. Par exemple, vous pouvez entrer un geste, comme faire glisser vos doigts, pour que vous n'ayez pas besoin de regarder.

- **Netflix :** ajoutez des éléments à votre file d'attente instantanée Netflix pour un visionnage immédiat.
- **Partage :** connectez-vous aux applications Facebook™ et Twitter intégrées pour accéder rapidement à votre profil et partager vos vidéos.

**+ En savoir plus [Assistance](http://www.motorola.com/support)**

**réglementations**

Contrôler

**[Règles de sécurité, informations et](#page-40-0)** 

**[Précédent](#page-16-0) [Suivant](#page-18-1)**

1>>

<span id="page-18-1"></span>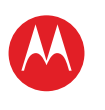

**[Votre tablette](#page-0-0) DÉMADDED [Écran tactile](#page-2-0) [Naviguer](#page-3-0) [Personnaliser](#page-4-0) [Écrire](#page-6-0) [Télécharger](#page-7-0) [Surfer](#page-10-0)**

**[Lire & enregistrer](#page-13-0) [CONTRÔLER](#page-17-0) [Localiser](#page-18-0) [E-mail](#page-21-0) CHAT [Contact](#page-25-0) [Lire un livre](#page-26-0) [Travailler](#page-28-0) [Notes](#page-30-0) [Connexion](#page-31-0) [Protection](#page-35-0) [Utilisation rapide](#page-36-0) [Pour en savoir plus](#page-38-0) Dépannage**

**réglementations**

# **MOTOROLA XOOM™ 2 Media Edition version 4G**

<span id="page-18-0"></span>**Localiser**

### **Démarrage rapide : localisation**

Utilisez l'application Google Maps™, bien connue de tous.

**Trouver la fonction : Applications** > **Maps**

- **Votre position géographique :** pour afficher votre position, appuyez sur  $\ddot{\mathbf{\circ}}$  en haut de l'écran.  $\ddot{\mathbf{\circ}}$  indique votre position.
- **Mode Plan :** pour afficher les données géographiques, appuyez sur  $\gg$  en haut de l'écran.

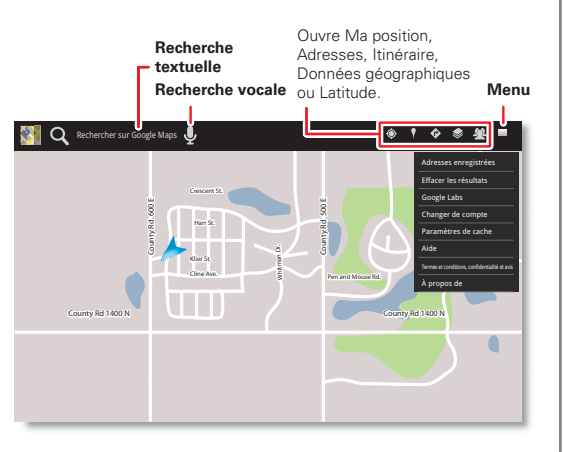

#### **Trucs et astuces**

- **Pour rechercher un lieu** : appuyez sur Q en haut de l'écran et saisissez une adresse, une ville ou le nom d'une société dans la zone de recherche.
- **Pour définir un itinéraire :** appuyez sur  $\bullet$  en haut de l'écran. Indiquez une adresse de départ et une adresse de destination ou appuyez sur <sup>[4]</sup> et sélectionnez Ma **position actuelle**, **Contacts** ou **Points sur la carte**.
- **Pour faire pivoter, modifier l'angle de vue ou effectuer un zoom :** pour faire pivoter une carte ou faire un zoom, appuyez sur l'écran avec deux doigts et écartez-les ou effectuez une rotation des doigts sur l'écran. Pour modifier l'angle de vue du plan, appuyez dessus et faites glisser deux doigts vers le bas.
- **Mode Boussole :** centrez la carte sur votre position actuelle, puis appuyez sur l'icône de la boussole en haut de l'écran pour passer à un mode 3D qui se déplace en même temps que vous.
- **Économiser la batterie (appareils 4G) :** pour économiser la batterie, configurez la tablette pour qu'elle utilise le réseau mobile (votre position sera cependant moins précise). Appuyez sur **Applications** > **Paramètres** > **Localisation et sécurité**. Sous **Ma position**, sélectionnez **Utiliser réseaux sans fil** et désélectionnez **Utiliser les satellites GPS**.

Localiser

**[Règles de sécurité, informations et](#page-40-0)** 

**[Précédent](#page-17-1) [Suivant](#page-19-0)**

**+ En savoir plus [Assistance](http://www.motorola.com/support)**

⊕

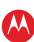

<span id="page-19-0"></span>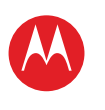

**[Votre tablette](#page-0-0) DÉMADDED [Écran tactile](#page-2-0) [Naviguer](#page-3-0) [Personnaliser](#page-4-0) [Écrire](#page-6-0) [Télécharger](#page-7-0) [Surfer](#page-10-0) [Lire & enregistrer](#page-13-0) [CONTRÔLER](#page-17-0) [Localiser](#page-18-0) [E-mail](#page-21-0) CHAT [Contact](#page-25-0) [Lire un livre](#page-26-0) [Travailler](#page-28-0) [Notes](#page-30-0) [Connexion](#page-31-0) [Protection](#page-35-0) [Utilisation rapide](#page-36-0) [Pour en savoir plus](#page-38-0) Dépannage [Règles de sécurité, informations et](#page-40-0)** 

**réglementations**

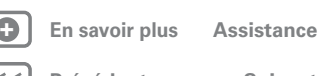

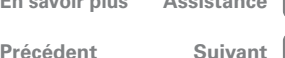

Localiser

# **Définir vos sources de localisation**

Configurez votre tablette pour qu'elle puisse déterminer votre position grâce aux signaux satellite GPS (type de repérage très précis, mais sollicitant la batterie de façon importante) ou grâce au réseau mobile (type de repérage moins précis, mais sollicitant moins la batterie).

Pour définir votre position géographique, appuyez sur **Applications** > **Paramètres** > **Localisation et sécurité** > **Utiliser les satellites GPS** et/ou **Utiliser réseaux sans fil**.

# **Google Maps Navigation™, version bêta**

#### **Trouver la fonction : Applications** > **Navigation**

Écoutez les indications détaillées pour vous rendre à la destination de votre choix. Énoncez ou saisissez la destination ou appuyez sur une destination dans la liste **Dernières destinations**.

- Appuyez sur **Suivez l'itinéraire** pour afficher les détails de l'itinéraire. Dans la vue détaillée, appuyez sur **e** pour afficher l'itinéraire sous forme de texte.
- Appuyez sur Menu > **Données géo** pour définir la vue du plan.
- Appuyez sur Menu **<sub>e</sub>** > **Données géo** et sélectionnez des lieux d'intérêt tels que **Parking** ou **Stations-service**. Appuyez ensuite sur Menu > **Infos sur l'itinéraire** pour les afficher sur le plan ou sur l'itinéraire.

**Remarque :** l'utilisation d'un accessoire ou d'un périphérique mobile au volant peut être cause de distractions et est, dans certains cas, illégale. Respectez toujours la loi et conduisez en toute sécurité.

### **Google Latitude™**

**Trouver la fonction : Applications** > **Latitude**

#### **S'inscrire à Google Latitude**

Localisez vos amis et vos proches grâce à Latitude. Retrouvez vos amis pour une soirée improvisée, vérifiez que vos parents sont bien rentrés ou gardez simplement le contact.

Rassurez-vous, les informations sur votre position géographique ne sont jamais diffusées sans votre accord. Vous devez pour cela vous inscrire à Google Latitude, puis inviter vos amis et vos proches à afficher votre emplacement ou accepter à votre tour leur invitation. Lors de l'utilisation de Google Maps (tout mode sauf Street View), appuyez sur Menu > **Activer Latitude**. Lisez la politique de confidentialité et si vous l'acceptez, appuyez sur **Accepter et partager**.

#### **Ajouter et supprimer des amis**

Pour ajouter des amis :

- **1** Appuyez sur **P** pour afficher votre liste d'amis.
- **2** Appuyez sur  $+$ .
- **3** Appuyez sur **Sélectionner dans mes contacts**, puis appuyez sur un contact. Vous pouvez également appuyer sur **Ajouter en indiquant l'adresse e-mail**, et saisir l'adresse e-mail souhaitée.
- **4** Appuyez sur **Ajouter des amis**.

Si vos amis sont déjà inscrits au service Latitude, ils recevront une demande par e-mail et une notification. S'ils n'ont pas encore activé Latitude, ils seront invités par e-mail à s'inscrire depuis leur compte Google.

Pour supprimer des amis :

**1** Appuyez sur **P**, pour afficher votre liste d'amis.

<span id="page-20-0"></span>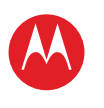

**[Votre tablette](#page-0-0) DÉMADDED [Écran tactile](#page-2-0) [Naviguer](#page-3-0) [Personnaliser](#page-4-0) [Écrire](#page-6-0) [Télécharger](#page-7-0) [Surfer](#page-10-0) [Lire & enregistrer](#page-13-0) [CONTRÔLER](#page-17-0) [Localiser](#page-18-0) [E-mail](#page-21-0) CHAT [Contact](#page-25-0) [Lire un livre](#page-26-0) [Travailler](#page-28-0) [Notes](#page-30-0) [Connexion](#page-31-0) [Protection](#page-35-0) [Utilisation rapide](#page-36-0) [Pour en savoir plus](#page-38-0) Dépannage [Règles de sécurité, informations et](#page-40-0)  réglementations**

**2** Appuyez sur **X** en regard du nom à supprimer.

#### **Partager votre localisation**

Lorsque vous recevez une demande de partage de vos informations de localisation, vous avez le choix entre les options suivantes :

- **Accepter et partager** : affichez l'endroit où se trouve votre ami et lui aussi peut savoir où vous vous trouvez.
- **Accepter, mais masquer ma position** : affichez l'endroit où se trouve votre ami sans qu'il ne puisse afficher le vôtre.
- **Refuser** : les informations de localisation ne sont pas partagées entre votre ami et vous.

#### **Masquer ma position**

Pour masquer votre localisation, appuyez sur Menu  $\equiv$ **Paramètres** > **Masquer ma position**.

LIFE. **A POWERED.** 

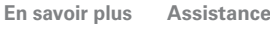

**[Précédent](#page-19-0) [Suivant](#page-21-1)**

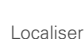

<span id="page-21-1"></span>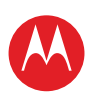

**[Votre tablette](#page-0-0) DÉMADDED [Écran tactile](#page-2-0) [Naviguer](#page-3-0) [Personnaliser](#page-4-0) [Écrire](#page-6-0) [Télécharger](#page-7-0) [Surfer](#page-10-0) [Lire & enregistrer](#page-13-0) [CONTRÔLER](#page-17-0) [Localiser](#page-18-0) [E-mail](#page-21-0) CHAT [Contact](#page-25-0) [Lire un livre](#page-26-0) [Travailler](#page-28-0) [Notes](#page-30-0) [Connexion](#page-31-0) [Protection](#page-35-0) [Utilisation rapide](#page-36-0) [Pour en savoir plus](#page-38-0) Dépannage [Règles de sécurité, informations et](#page-40-0)  réglementations**

> **[Précédent](#page-20-0) [Suivant](#page-22-0) + En savoir plus [Assistance](http://www.motorola.com/support)**

E-mail

### <span id="page-21-0"></span>**E-mail**

# **Démarrage rapide : messagerie électronique**

Gardez le contact avec vos amis et collègues.

**Trouver la fonction : <b>a** Applications > **E-mail** ou **Gmail**

• **Ajouter des comptes :** appuyez sur **Applications** > **Paramètres** > **Comptes et synchro**, puis appuyez sur **Ajouter un compte** en haut à droite. Pour les comptes professionnels Microsoft® Exchange, choisissez **Entreprise** et saisissez les paramètres fournis par votre service informatique.

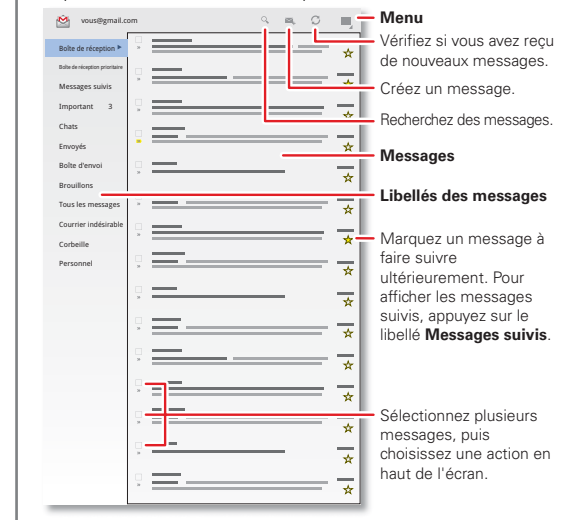

- **Clavier** : appuyez sur une zone de texte pour ouvrir le clavier tactile.
- **Parcourir ou faire glisser** : lorsque vous faites défiler rapidement une longue liste de contacts ou d'e-mails, appuyez sur l'écran pour interrompre le défilement.
- **Réseau social :** accédez à Facebook™, Twitter ou d'autres réseaux sociaux. Rendez-vous sur Android Market™ pour retrouver les derniers widgets et applications officiels et découvrir ce que font vos amis. Appuyez sur **Applications** > **Market**.

<span id="page-22-0"></span>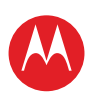

**[Votre tablette](#page-0-0) DÉMADDED [Écran tactile](#page-2-0) [Naviguer](#page-3-0) [Personnaliser](#page-4-0) [Écrire](#page-6-0) [Télécharger](#page-7-0) [Surfer](#page-10-0) [Lire & enregistrer](#page-13-0) [CONTRÔLER](#page-17-0) [Localiser](#page-18-0) [E-mail](#page-21-0) CHAT [Contact](#page-25-0) [Lire un livre](#page-26-0) [Travailler](#page-28-0) [Notes](#page-30-0) [Connexion](#page-31-0) [Protection](#page-35-0) [Utilisation rapide](#page-36-0) [Pour en savoir plus](#page-38-0) Dépannage [Règles de sécurité, informations et](#page-40-0)  réglementations**

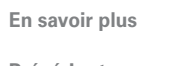

E-mai

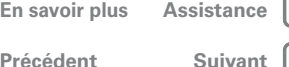

#### **Lire un e-mail et y répondre Trouver la fonction : Applications** > **E-mail**

## Appuyez sur un message pour ouvrir ce message et toutes

ses réponses.

- **Pour répondre à un message :** appuyez sur **test** pour répondre à l'expéditeur ou sur  $\blacktriangle$  pour répondre à tous les destinataires.
- **Pour transférer un message :** appuyez sur  $\mathscr{P}$ .
- **Pour accéder aux options :** appuyez sur Menu ...
- **Pour afficher les pièces jointes :** appuyez sur **Afficher**.

### **Rédiger des e-mails**

**Trouver la fonction : <b>a** Applications > **E-mail** ou **Gmail**

Appuyez sur  $\mathbb{Z}_+$ , puis saisissez le nom du destinataire et le message. Appuyez sur  $\mathscr Q$  pour ajouter des pièces jointes.

**Conseil :** lorsque vous saisissez du texte dans le champ **À :**, la tablette affiche les éventuelles correspondances trouvées dans votre liste **Contacts**.

### **Recevoir et ouvrir des pièces jointes**

Lorsque vous recevez un message avec une pièce jointe, celle-ci apparaît sous forme de miniature. Appuyez sur **Afficher** ou **Enregistrer**.

**Conseil :** pour envoyer et recevoir rapidement des pièces jointes de taille importante, utilisez une connexion Wi-Fi. Vous trouverez plus d'informations à la rubrique intitulée « Réseaux Wi-Fi ».

### **Configurer la messagerie**

Lors de la première utilisation de votre tablette, vous vous êtes connecté à votre compte Gmail.

Pour ajouter d'autres comptes e-mail, appuyez sur **Applications** > **Paramètres** > **Comptes et synchro** > **Ajouter un compte**.

• L'option **Entreprise** est destinée aux comptes e-mail professionnels du serveur Exchange. Saisissez les détails fournis par votre administrateur.

**Conseil :** vous devrez peut-être saisir votre nom de domaine avec votre nom d'utilisateur (par exemple, *domaine/nom d'utilisateur*).

- L'option **E-mail** est consacrée à la plupart des comptes e-mail personnels. Pour les détails des comptes, contactez le fournisseur de votre compte.
- L'option **Google** permet d'ajouter un autre compte Gmail.

#### **Synchroniser e-mails, contacts et agenda**

Lorsque vous vous êtes connecté pour la première fois à votre compte Gmail sur votre tablette, vous avez reçu automatiquement accès aux mêmes informations personnelles (e-mails, événements et contacts) que celles auxquelles vous avez accès sur un ordinateur via Gmail, Google Agenda™ et Contacts.

Si vous utilisez Microsoft Office Outlook sur votre ordinateur professionnel, votre tablette peut synchroniser vos e-mails, événements et contacts avec le serveur Microsoft Exchange.

Pour synchroniser automatiquement vos données d'applications, appuyez sur **Applications** >

<span id="page-23-0"></span>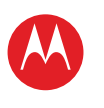

#### **Paramètres** > **Comptes et synchro** > **Ajouter un compte** > **Synchronisation automatique**.

Pour sélectionner les applications à synchroniser :

- **1** Appuyez sur **Applications** > **Paramètres** > **Comptes et synchro** > **Ajouter un compte**.
- **2** Au besoin, appuyez sur **Synchronisation automatique** pour la désactiver.
- **3** Sous **Gérer les comptes**, appuyez sur un compte pour afficher la liste des applications.
- **4** Appuyez sur les applications que vous ne voulez pas synchroniser, telles que **Agenda**, **Contacts** ou **E-mail**.

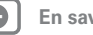

E-mail

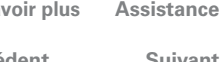

**[Précédent](#page-22-0) [Suivant](#page-24-1)**

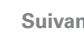

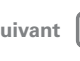

<span id="page-24-1"></span>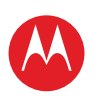

**[Votre tablette](#page-0-0) [Démarrer](#page-1-0) [Écran tactile](#page-2-0) [Naviguer](#page-3-0) [Personnaliser](#page-4-0) [Écrire](#page-6-0) [Télécharger](#page-7-0) [Surfer](#page-10-0) [Lire & enregistrer](#page-13-0) [CONTRÔLER](#page-17-0) [Localiser](#page-18-0) [E-mail](#page-21-0) CHAT [Contact](#page-25-0) [Lire un livre](#page-26-0) [Travailler](#page-28-0) [Notes](#page-30-0) [Connexion](#page-31-0) PROTECTION [Utilisation rapide](#page-36-0) [Pour en savoir plus](#page-38-0) Dépannage [Règles de sécurité, informations et](#page-40-0)  réglementations**

> **[Précédent](#page-23-0) [Suivant](#page-25-1) + En savoir plus [Assistance](http://www.motorola.com/support)**

1>>

Chat

### <span id="page-24-0"></span>**CHAT**

### **Démarrage rapide : chat**

Passez des appels vidéo ou discutez en chat vocal.

**Trouver la fonction : Applications** > **Talk** et connectez-vous ou sélectionnez votre compte Google.

• **Inviter un ami :** appuyez sur  $\mathbb{L}$  en haut à droite, puis saisissez l'adresse e-mail du compte Google de votre ami(e). Cette personne reçoit l'invitation lorsqu'elle se connecte à Google Talk™.

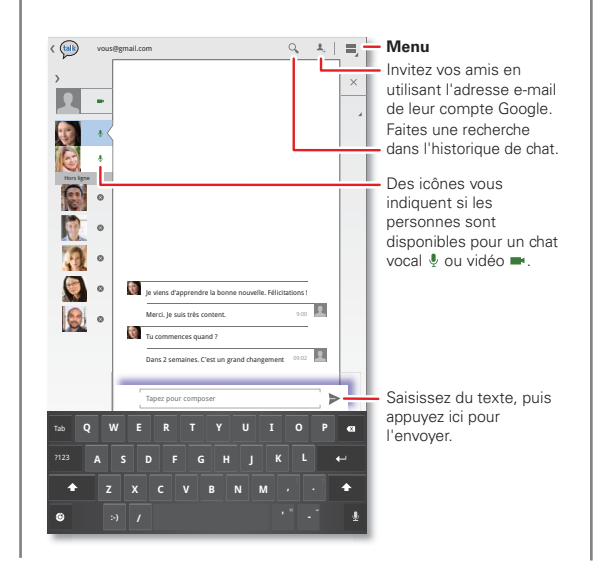

• **Démarrer un chat textuel :** appuyez sur un nom dans la liste de vos amis, puis saisissez du texte et appuyez  $\sin \beta$ .

- **Chat vocal et vidéo :** des icônes s'affichent dans la liste de vos amis pour indiquer les personnes pouvant participer à un chat vidéo  $\blacksquare$  vocal  $\clubsuit$  ou les personnes qui sont hors ligne  $\Omega$
- **Chat depuis un ordinateur :** vous pouvez également communiquer par chat depuis votre ordinateur. Pour plus d'informations, consultez le site www.google.com/talk.

<span id="page-25-1"></span>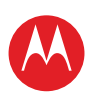

**[Votre tablette](#page-0-0) DÉMADDED [Écran tactile](#page-2-0) [Naviguer](#page-3-0) [Personnaliser](#page-4-0) [Écrire](#page-6-0) [Télécharger](#page-7-0) [Surfer](#page-10-0) [Lire & enregistrer](#page-13-0) [CONTRÔLER](#page-17-0) [Localiser](#page-18-0) [E-mail](#page-21-0) CHAT [Contact](#page-25-0) [Lire un livre](#page-26-0) [Travailler](#page-28-0) [Notes](#page-30-0) [Connexion](#page-31-0) [Protection](#page-35-0) [Utilisation rapide](#page-36-0) [Pour en savoir plus](#page-38-0) Dépannage [Règles de sécurité, informations et](#page-40-0)  réglementations**

> **[Précédent](#page-24-1) [Suivant](#page-26-1) + En savoir plus [Assistance](http://www.motorola.com/support)**

⊕ 1>>

Contact

### <span id="page-25-0"></span>**Contact**

### **Démarrage rapide : contacts**

Synchronisez et sauvegardez vos contacts avec votre compte Google.

#### **Trouver la fonction : Applications** > **Contacts**.

- **Créer :** appuyez sur **Nouveau** (et choisissez un compte si vous en avez plusieurs). Saisissez les coordonnées, puis appuyez sur **Terminé** pour les enregistrer.
- **Modifier ou supprimer :** appuyez sur le contact, puis sur  $\triangle$ . Modifiez le contact ou appuyez sur Menu **■ > Supprimer le contact**.

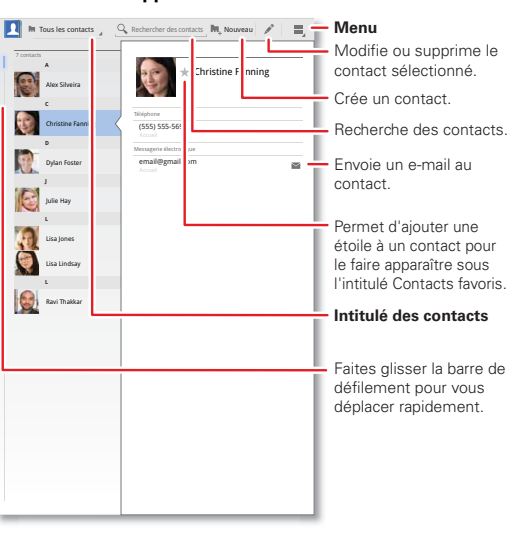

- **Ajouter des coordonnées :** lors de la saisie des  $\alpha$ , pouse accordonnées d'un contact, appuyez sur  $\bigcirc/\bigcirc$  pour afficher plus/moins de détails sur un champ. Appuyez  $\mathsf{sur} \oplus \cong \mathsf{pour}$  ajouter ou enlever un champ. Appuyez sur **Ajouter un champ** pour ajouter d'autres champs.
- **Fusionner des contacts :** vous pouvez avoir deux contacts pour la même personne (par exemple, pour un ami possédant deux adresses e-mail). Pour les fusionner, appuyez sur un contact, puis appuyez sur Menu  $\equiv$  > **Ioindre**, puis appuyez sur le deuxième contact.
- **Synchroniser vos contacts :** vous pouvez synchroniser les contacts de votre tablette avec les contacts de vos comptes e-mail. Appuyez sur **Applications** > **Paramètres** > **Comptes et synchro**. Activez **Synchronisation automatique**, puis appuyez sur un compte et activez **Synchroniser les contacts**.

<span id="page-26-1"></span>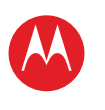

**[Votre tablette](#page-0-0) DÉMADDED [Écran tactile](#page-2-0) [Naviguer](#page-3-0) [Personnaliser](#page-4-0) [Écrire](#page-6-0) [Télécharger](#page-7-0) [Surfer](#page-10-0)**

**[Lire & enregistrer](#page-13-0) [CONTRÔLER](#page-17-0) [Localiser](#page-18-0) [E-mail](#page-21-0) CHAT [Contact](#page-25-0) [Lire un livre](#page-26-0) [Travailler](#page-28-0) [Notes](#page-30-0) [Connexion](#page-31-0) [Protection](#page-35-0) [Utilisation rapide](#page-36-0) [Pour en savoir plus](#page-38-0) Dépannage**

# **MOTOROLA XOOM™ 2 Media Edition version 4G**

<span id="page-26-0"></span>**Lire un livre**

### **Démarrage rapide : livres**

Lisez vos livres, magazines et journaux préférés quand vous voulez, où vous voulez.

#### **Trouver la fonction : Applications** > **Livres**

- **Ouvrir :** faites défiler l'écran vers la gauche ou la droite pour voir d'autres livres de votre bibliothèque. Appuyez sur un livre pour l'ouvrir.
- **Lire un livre hors ligne :** pour stocker des livres afin de pouvoir les lire lorsque vous n'êtes pas connecté, appuyez sur Menu > **Consulter hors connexion**.

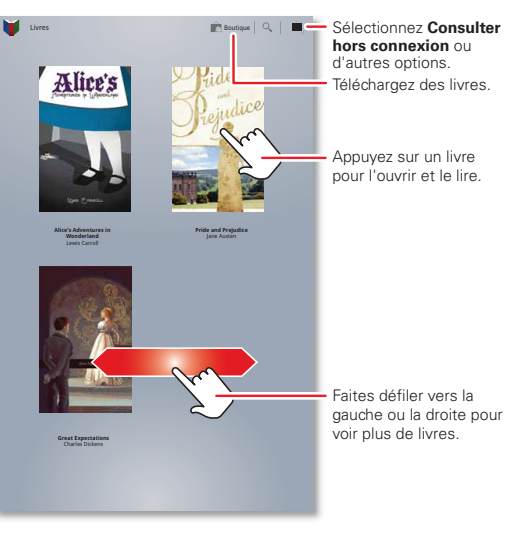

#### **Trucs et astuces**

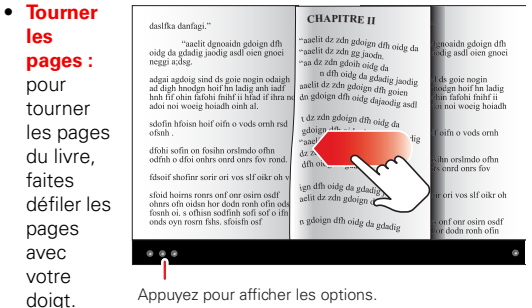

Appuyez pour afficher les options.

• **Pages** 

récentes : lorsque vous appuyez à nouveau sur le livre dans l'écran d'accueil **Livres**, le livre s'ouvre à la dernière page lue.

- **Sommaire** : appuyez sur **E** pour afficher le sommaire du livre. Appuyez sur Aa pour afficher les paramètres de lecture.
- **Fermer :** pour fermer un livre, appuyez sur le panneau de navigation inférieur, puis appuyez sur  $\Box$  en haut à gauche.

**réglementations**

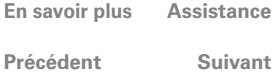

Lire un livre

**[Règles de sécurité, informations et](#page-40-0)** 

<span id="page-27-0"></span>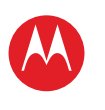

**[Votre tablette](#page-0-0) [Démarrer](#page-1-0) [Écran tactile](#page-2-0) [Naviguer](#page-3-0) [Personnaliser](#page-4-0) [Écrire](#page-6-0) [Télécharger](#page-7-0) [Surfer](#page-10-0) [Lire & enregistrer](#page-13-0) [CONTRÔLER](#page-17-0) [Localiser](#page-18-0) [E-mail](#page-21-0) CHAT [Contact](#page-25-0) [Lire un livre](#page-26-0) [Travailler](#page-28-0) [Notes](#page-30-0) [Connexion](#page-31-0) [Protection](#page-35-0) [Utilisation rapide](#page-36-0) [Pour en savoir plus](#page-38-0) Dépannage [Règles de sécurité, informations et](#page-40-0)  réglementations**

### **Télécharger des livres**

**Trouver la fonction : <b>a** Applications > **L'** Livres, puis appuyez sur **Acheter** en haut à droite.

Vous pouvez parcourir les livres par catégorie ou appuyer sur  $Q$  pour rechercher un titre ou un auteur. Appuyez sur un livre pour afficher plus d'informations à son sujet.

Appuyez sur **Essayer** pour lire gratuitement un extrait. Pour acheter un livre, appuyez sur **Acheter**. Une fois que vous avez confirmé l'achat, le livre est ajouté à votre bibliothèque.

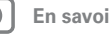

Lire un livre

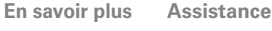

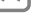

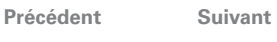

<span id="page-28-1"></span>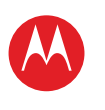

**[Votre tablette](#page-0-0) DÉMADDED [Écran tactile](#page-2-0) [Naviguer](#page-3-0)**

**[Personnaliser](#page-4-0)**

**[Écrire](#page-6-0)**

**[Télécharger](#page-7-0)**

**[Surfer](#page-10-0)**

**[Lire & enregistrer](#page-13-0)**

**[CONTRÔLER](#page-17-0)**

**[Localiser](#page-18-0)**

**[E-mail](#page-21-0)**

**CHAT** 

**[Contact](#page-25-0)**

**[Lire un livre](#page-26-0)**

**[Travailler](#page-28-0)**

**[Notes](#page-30-0)**

**[Connexion](#page-31-0)**

**[Protection](#page-35-0)**

**[Utilisation rapide](#page-36-0)**

**[Pour en savoir plus](#page-38-0)**

**Dépannage**

**[Règles de sécurité, informations et](#page-40-0)  réglementations**

**+ En savoir plus [Assistance](http://www.motorola.com/support)**

Travailler

**[Précédent](#page-27-0) [Suivant](#page-29-0)**

<span id="page-28-0"></span>**Travailler**

#### **Démarrage rapide : utilisation de fichiers**

Vous pouvez utiliser Quickoffice™ pour consulter et modifier des fichiers en ligne ou les télécharger sur votre tablette afin de les utiliser à tout moment.

#### **Trouver la fonction : Applications** > **Quickoffice HD**

• **Ouvrir des fichiers :** appuyez sur un fichier ou un dossier pour l'ouvrir ou appuyez de manière prolongée sur un fichier pour faire apparaître les options

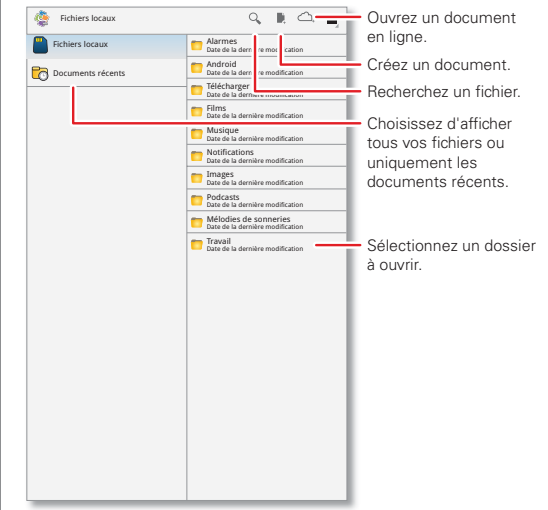

disponibles. Vous pouvez modifier la plupart des fichiers texte et de feuille de calcul :

• **Sélectionner du texte :** appuyez deux fois sur du texte pour le sélectionner.

- **Options**: appuyez sur Menu **e** pour ouvrir un clavier, sélectionner le formatage, enregistrer le fichier ou choisir d'autres options.
- **Travailler plus vite :** utilisez une station d'accueil ou un clavier et une souris Bluetooth™ pour transformer votre tablette en ordinateur portable. Allumez-les et appuyez sur **Applications** > **Paramètres** > **Sans fil et réseaux** > **Paramètres Bluetooth** > **Trouver des appareils à proximité**. Pour déconnecter la souris, éteignez-la. Pour déconnecter le clavier, appuyez sur l'icône de clavier en bas à droite de l'écran, puis faites glisser le bouton sur **Désactivé**.

<span id="page-29-0"></span>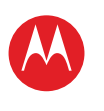

**[Votre tablette](#page-0-0) DÉMADDED [Écran tactile](#page-2-0) [Naviguer](#page-3-0) [Personnaliser](#page-4-0) [Écrire](#page-6-0) [Télécharger](#page-7-0) [Surfer](#page-10-0) [Lire & enregistrer](#page-13-0) [CONTRÔLER](#page-17-0) [Localiser](#page-18-0) [E-mail](#page-21-0) CHAT [Contact](#page-25-0) [Lire un livre](#page-26-0) [Travailler](#page-28-0) [Notes](#page-30-0) [Connexion](#page-31-0) [Protection](#page-35-0)**

**[Utilisation rapide](#page-36-0)**

**[Pour en savoir plus](#page-38-0)**

**Dépannage [Règles de sécurité, informations et](#page-40-0)  réglementations**

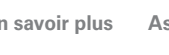

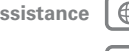

**[Précédent](#page-28-1) [Suivant](#page-30-1)**

Travailler

### **Google Docs™**

Google Docs vous permet de créer et de partager des documents sur le Web et d'y accéder à partir d'un ordinateur, d'une tablette ou d'un smartphone. L'aspect de bureau familier rend les tâches d'édition collaboratives plus aisées. Appuyez sur **Applications** > **Google Docs**.

- Créer : pour créer un document, appuyez sur <sup>e</sup> en haut à droite.
- **Rechercher :** pour effectuer une recherche dans tous vos documents, appuyez sur  $Q$ en haut à droite.
- **Partager :** modifiez des documents en collaboration avec d'autres personnes et voyez les changements à mesure qu'ils sont saisis.
- **Importer :** déplacez facilement des documents entre des applications du bureau et Google Docs.
- **Aide :** pour obtenir de l'aide ou plus d'informations sur Google Docs, rendez-vous à l'adresse docs.google.com/support.

#### **Horloge et alarme**

#### **Trouver la fonction : <b>I** Applications > **E** Horloge

Pour ajouter une alarme, appuyez sur **Définir**, puis saisissez les informations de l'alarme.

Lorsqu'une alarme retentit, appuyez sur **Quitter** pour l'arrêter ou sur **Répéter** pour la reporter de dix minutes.

### **Agenda**

#### **Trouver la fonction : <b>Applications** >  $\overline{31}$  Agenda

Affichez sur un seul écran les événements d'agenda de tous vos comptes. Vous pouvez afficher les événements d'agenda de plusieurs manières : appuyez sur **Jour**,

**Semaine** ou **Mois**. Lorsque vous mettez un élément en surbrillance, des informations supplémentaires s'affichent.

#### **Ajouter des événements d'agenda**

À partir de n'importe quelle vue, appuyez sur  $\blacksquare$ . Indiquez l'heure de début de l'événement ainsi que les autres informations le concernant. Vous pouvez également définir un rappel afin de ne pas oublier l'événement défini.

Une fois les informations indiquées, appuyez sur **OK**.

#### **Gérer les événements du calendrier**

Pour modifier un événement, appuyez dessus de manière prolongée, puis appuyez sur **Détails**.

Pour supprimer un événement, appuyez dessus de manière prolongée, puis appuyez sur **Supprimer**.

Pour accéder au programme de la journée, appuyez sur **Aujourd'hui**.

### **Mode avion**

Utilisez le mode avion pour désactiver toutes les connexions sans fil. Ce mode est particulièrement utile en avion. Appuyez en bas à droite de l'écran, puis appuyez sur  $\vec{x}$  > **Mode avion**.

<span id="page-30-1"></span>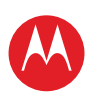

**DÉMADDED [Écran tactile](#page-2-0) [Naviguer](#page-3-0) [Personnaliser](#page-4-0)**

**[Votre tablette](#page-0-0)**

**[Écrire](#page-6-0)**

**[Télécharger](#page-7-0)**

**[Surfer](#page-10-0)**

**[Lire & enregistrer](#page-13-0)**

**[CONTRÔLER](#page-17-0)**

**[Localiser](#page-18-0)**

**[E-mail](#page-21-0)**

**CHAT** 

**[Contact](#page-25-0)**

**[Lire un livre](#page-26-0)**

**[Travailler](#page-28-0)**

**[Notes](#page-30-0)**

**[Connexion](#page-31-0)**

**PROTECTION** 

**[Utilisation rapide](#page-36-0)**

**[Pour en savoir plus](#page-38-0)**

Notes

**Dépannage**

**[Règles de sécurité, informations et](#page-40-0)  réglementations**

> **[Précédent](#page-29-0) [Suivant](#page-31-2) + En savoir plus [Assistance](http://www.motorola.com/support)**

l >>

### <span id="page-30-0"></span>**Notes**

### **Démarrage rapide : notes**

Inscrivez toutes vos pensées, idées et inspirations dans un même endroit et accédez-y depuis votre ordinateur.

#### **Trouver la fonction : Applications** > **Evernote**

- Créer : pour créer une note, appuyez sur **la** en haut à droite.
- **Rechercher :** pour effectuer une recherche dans toutes vos notes, appuyez sur  $Q$  en haut à droite.

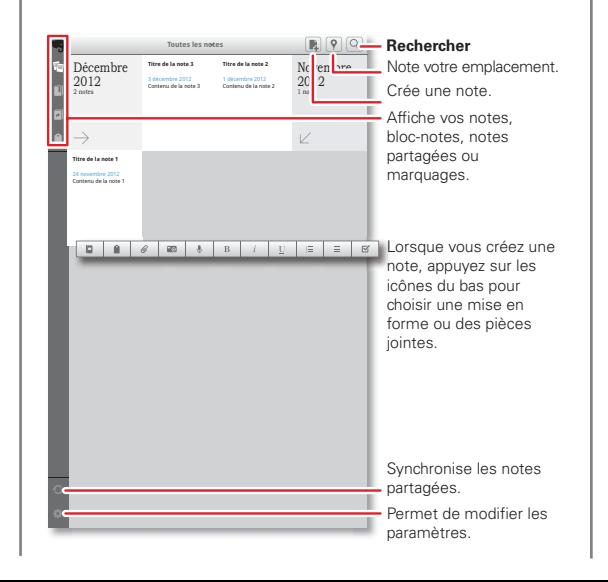

- **Annuler :** pour fermer une note sans l'enregistrer, appuyez sur **X** en haut à gauche.
- **Paramètres :** pour changer les paramètres de votre compte Evernote®, appuyez sur Paramètres en bas à gauche.
- **Sur un ordinateur :** pour en savoir plus ou pour télécharger Evernote® sur votre ordinateur, consultez le site Web www.evernote.com.

<span id="page-31-2"></span>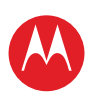

**[Votre tablette](#page-0-0) DÉMADDED [Écran tactile](#page-2-0) [Naviguer](#page-3-0) [Personnaliser](#page-4-0) [Écrire](#page-6-0) [Télécharger](#page-7-0) [Surfer](#page-10-0) [Lire & enregistrer](#page-13-0) [CONTRÔLER](#page-17-0) [Localiser](#page-18-0) [E-mail](#page-21-0) CHAT [Contact](#page-25-0) [Lire un livre](#page-26-0) [Travailler](#page-28-0) [Notes](#page-30-0) [Connexion](#page-31-0) [Protection](#page-35-0) [Utilisation rapide](#page-36-0) [Pour en savoir plus](#page-38-0) Dépannage [Règles de sécurité, informations et](#page-40-0)** 

**réglementations**

**+ En savoir plus [Assistance](http://www.motorola.com/support)**

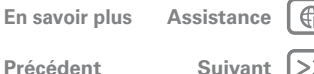

Connexion

# **Connexion**

Sons

### <span id="page-31-0"></span>**Démarrage rapide : connexion**

Accessoires, téléphone, PC, point d'accès et réseau pour rester connecté

#### **Trouver la fonction : Applications** > **Paramètres** > **Sans fil et réseaux**

- **Périphériques Bluetooth™ :** pour brancher un casque, un clavier ou tout autre périphérique Bluetooth, appuyez sur **Paramètres Bluetooth**.
- **Réseaux Wi-Fi :** pour vous connecter, appuyez sur **Paramètres Wi-Fi**.

Le module Paramètres Sans fil et réseaux Écran Localisation et sécurité Applications Comptes et syn Confidentialité Mémoire Langue et mode de saisie Accessibilité Station d'accueil Date et heure À propos de la tablette Mode avion Wi-Fi Paramètres Wi-Fi Paramètres Bluetooth Paramètr<mark>e</mark> Ethernet Configure l'interface Ethernet et le proxy HTTP Point d'ac s mobile Permet de partager votre connexion de données mobiles en tant que bot d'accès mobile Wi-Fi Active la fonction Wi-Fi. Modifie les paramètres Wi-Fi ou se connecte à de nouveaux réseaux. Active la fonction Bluetooth. Modifie les paramètres Bluetooth ou se connecte à de nouveaux périphériques. Utilisez le mode Avion pour désactiver rapidement toutes les connexions sans fil.

• **Point d'accès (tablettes 4G) :** partagez votre connexion Internet. Appuyez sur **Partage** et **hotspot mobile**.

#### **Trucs et astuces**

- **Câble HDMI® :** le port HDMI de votre tablette vous permet de la connecter à d'autres appareils HDMI afin de regarder vos photos et vidéos.
- **Câble USB :** pour charger de la musique, des photos, des vidéos, des documents ou d'autres fichiers depuis votre ordinateur, utilisez un câble USB pour connecter votre tablette à votre ordinateur.
- **Économiser de la batterie :** pour économiser la batterie ou interrompre les connexions, désactivez les fonctions Bluetooth et Wi-Fi. Désactivez-les puis réactivez-les pour rechercher des connexions.
- **Connexions automatiques :** lorsque la connexion Bluetooth ou Wi-Fi est activée, votre tablette se reconnecte automatiquement aux appareils ou aux réseaux disponibles qu'elle a précédemment utilisés.

### <span id="page-31-1"></span>**Connexion sans fil Bluetooth™**

## **Activer ou désactiver la fonction Bluetooth**

#### **Trouver la fonction : <b>a** Applications > **Paramètres** > **Sans fil et réseaux** > **Bluetooth**

**Conseil :** pour prolonger l'autonomie de la batterie ou interrompre les connexions, désactivez la fonction Bluetooth : appuyez sur **Applications** > **Paramètres** > **Sans fil et réseaux** > **Bluetooth**.

**Remarque :** l'utilisation du paramètre Audio avancé Bluetooth n'est pas recommandée avec les anciens casques Bluetooth, susceptibles de produire une qualité de son insuffisante.

<span id="page-32-0"></span>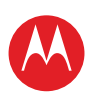

**[Votre tablette](#page-0-0) DÉMADDED [Écran tactile](#page-2-0) [Naviguer](#page-3-0) [Personnaliser](#page-4-0) [Écrire](#page-6-0) [Télécharger](#page-7-0) [Surfer](#page-10-0)**

**[Lire & enregistrer](#page-13-0) [CONTRÔLER](#page-17-0) [Localiser](#page-18-0) [E-mail](#page-21-0) CHAT [Contact](#page-25-0) [Lire un livre](#page-26-0) [Travailler](#page-28-0) [Notes](#page-30-0) [Connexion](#page-31-0) [Protection](#page-35-0) [Utilisation rapide](#page-36-0) [Pour en savoir plus](#page-38-0) Dépannage**

**réglementations**

# **MOTOROLA XOOM™ 2 Media Edition version 4G**

#### **Connexion de périphériques**

La première fois que vous connectez un périphérique, suivez la procédure ci-dessous (pour déconnecter ou reconnecter le périphérique, éteignez-le ou rallumez-le).

**1** Assurez-vous que le périphérique que vous couplez est en mode détectable.

**Remarque :** consultez le guide de l'appareil pour plus d'informations.

- **2** Appuyez sur **Applications** > **Paramètres** > **Sans fil et réseaux** > **Paramètres Bluetooth**.
- **3** Au besoin, appuyez sur **Bluetooth** pour activer l'option Bluetooth.
- **4** Appuyez sur **Trouver des appareils à proximité**.
- **5** Appuyez sur le nom d'un périphérique pour vous y connecter.

**Conseil :** appuyez sur le nom d'un périphérique pour le déconnecter ou le reconnecter.

**6** Si nécessaire, appuyez sur **Se connecter** ou saisissez le code du périphérique (**0000**, par exemple) pour vous y connecter. Une fois l'appareil connecté, l'indicateur Bluetooth <sup>3</sup>s'affiche dans le panneau d'état.

**Remarque :** l'utilisation d'un accessoire ou d'un périphérique mobile au volant peut être cause de distractions et est, dans certains cas, illégale. Respectez toujours la loi et conduisez en toute sécurité.

#### **Laissez les appareils trouver votre tablette**

Pour permettre à un périphérique Bluetooth de détecter votre tablette :

**1** Appuyez sur **Applications** > **Paramètres** > **Sans fil et réseaux** > **Paramètres Bluetooth**.

**2** Au besoin, appuyez sur **Bluetooth** pour activer l'option Bluetooth.

LIFE. M POWERED.

**3** Appuyez sur **Identifiable**.

#### **Transférer des fichiers**

- **Photos ou vidéos :** ouvrez la photo ou vidéo, puis appuyez sur  $\leqslant$  > **Bluetooth**.
- **Contacts :** appuyez sur **Applications** > **and Contacts**, appuyez sur un contact, puis sur Menu > **Partager le contact** > **Bluetooth**.

### **Réseaux Wi-Fi**

#### **Activer ou désactiver la fonction Wi-Fi**

**Trouver la fonction : Applications** > **Paramètres** > **Sans fil et réseaux** > **Wi-Fi**

**Remarque :** pour prolonger l'autonomie de la batterie. désactivez la fonction Wi-Fi lorsque vous ne l'utilisez pas.

#### **Se connecter à des réseaux**

Pour rechercher les réseaux à proximité :

- **1** Appuyez sur **Applications** > **Paramètres** > **Sans fil et réseaux** > **Paramètres Wi-Fi**.
- **2** Appuyez sur **Wi-Fi** pour activer et lancer la recherche. Si la fonction Wi-Fi est déjà activée, appuyez sur Menu > **Rechercher**. La tablette affiche la liste des réseaux qui se trouvent à proximité.

**Conseil :** pour afficher l'adresse MAC de votre tablette ou d'autres informations Wi-Fi, appuyez sur Menu  $\equiv$  > **Options avancées.**

- **3** Appuyez sur un réseau pour vous y connecter.
- **4** Si nécessaire, renseignez les champs **SSID du réseau**, **Sécurité** et **Mot de passe**, puis appuyez sur **Se**

**[Précédent](#page-31-2) [Suivant](#page-33-1)** Connexion

**+ En savoir plus [Assistance](http://www.motorola.com/support)**

**[Règles de sécurité, informations et](#page-40-0)** 

<span id="page-33-1"></span>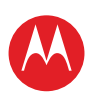

**[Règles de sécurité, informations et](#page-40-0)  réglementations**

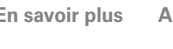

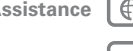

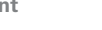

**[Précédent](#page-32-0) [Suivant](#page-34-0)**

Connexion

**connecter**. Une fois votre tablette connectée au réseau, l'indicateur d'activité Wi-Fi s'affiche dans la barre d'état.

**Conseil :** lorsque la connexion Wi-Fi est activée, votre tablette se reconnecte automatiquement aux réseaux disponibles qu'elle a précédemment utilisés

### **Point d'accès Wi-Fi**

**Remarque :** les appareils dotés uniquement de la technologie Wi-Fi ne sont pas équipés de cette fonction.

Vous pouvez configurer votre tablette comme point d'accès Wi-Fi pour fournir un accès Internet mobile et pratique à d'autres périphériques dotés de la technologie Wi-Fi.

**Remarque :** conservez-le en sécurité. Pour protéger votre tablette et votre point d'accès contre les accès non autorisés, il est fortement recommandé de configurer la sécurité du point d'accès (WPA2 est le plus sécurisé), notamment avec un mot de passe.

Pour configurer votre tablette comme point d'accès Wi-Fi :

- **1** Désactivez la fonction Wi-Fi en appuyant sur **Applications** > **Paramètres** > **Sans fil et réseaux** > **Wi-Fi**.
- **2** Appuyez sur **Applications** > **Paramètres** > **Paramètres sans fil et réseau** > **Partage et hotspot mobile**.
- **3** Appuyez sur **Point d'accès Wi-Fi** pour activer le point d'accès.
- **4** Appuyez sur **Point d'accès Wi-Fi mobile** pour modifier la sécurité et la configuration du point d'accès :
	- **SSID du réseau** : saisissez un nom de point d'accès unique, puis appuyez sur **Suivant**.

**• Sécurité** : sélectionnez **Ouvert** ou **WPA2 PSK**. Si vous sélectionnez **WPA2 PSK**, saisissez un mot de passe unique. D'autres utilisateurs peuvent accéder à votre point d'accès Wi-Fi uniquement s'ils saisissent le mot de passe correct.

**5** Appuyez sur **Enregistrer** lorsque vous avez terminé.

Lorsque votre point d'accès Wi-Fi est actif, vous pouvez connecter d'autres appareils Wi-Fi en saisissant le **SSID** de votre point d'accès, en sélectionnant un type de **Sécurité**, puis en saisissant le **Mot de passe réseau sans fil** correct.

### <span id="page-33-0"></span>**Connexion USB**

**Remarque :** droits d'auteur : avez-vous l'autorisation ? Respectez toujours la loi en vigueur. Voir "**proits p'auteur**".

Pour charger de la musique, des photos, des vidéos, des documents ou d'autres fichiers depuis votre ordinateur, utilisez un câble USB pour connecter votre tablette à votre ordinateur.

- Pour Microsoft™ Windows™ XP, Windows Vista et Windows 7 : sur l'ordinateur, choisissez Démarrer, puis sélectionnez Explorateur Windows dans la liste des programmes. Dans l'Explorateur Windows, votre tablette s'affiche comme un lecteur connecté (périphérique de stockage de masse) vers lequel vous pouvez faire glisser des fichiers ou bien comme un périphérique MTP qui vous permet d'utiliser le lecteur Windows Media pour transférer des fichiers. Pour plus d'instructions ou pour obtenir des fichiers pilote, rendez-vous à l'adresse www.motorola.com/myxoom2.
- Pour Apple™ Macintosh™ : utilisez Android File Transfer, disponible à l'adresse www.android.com/filetransfer.

<span id="page-34-0"></span>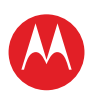

**[Votre tablette](#page-0-0) [Démarrer](#page-1-0) [Écran tactile](#page-2-0) [Naviguer](#page-3-0) [Personnaliser](#page-4-0) [Écrire](#page-6-0) [Télécharger](#page-7-0) [Surfer](#page-10-0) [Lire & enregistrer](#page-13-0) [CONTRÔLER](#page-17-0) [Localiser](#page-18-0) [E-mail](#page-21-0) CHAT [Contact](#page-25-0) [Lire un livre](#page-26-0) [Travailler](#page-28-0) [Notes](#page-30-0) [Connexion](#page-31-0) [Protection](#page-35-0) [Utilisation rapide](#page-36-0) [Pour en savoir plus](#page-38-0) Dépannage [Règles de sécurité, informations et](#page-40-0)  réglementations**

### **Réseau de téléphonie**

**Remarque :** les périphériques dotés uniquement de la technologie Wi-Fi ne sont pas équipés de cette fonction.

Il n'est pas nécessaire de modifier les paramètres réseau. Pour obtenir de l'aide, contactez votre opérateur.

Appuyez sur **Applications** > **Paramètres** > **Sans fil et réseaux** > **Réseaux mobiles** pour afficher les options d'itinérance réseau, de sélection réseau et opérateur, ainsi que des noms de point d'accès.

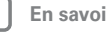

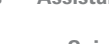

**+ En savoir plus [Assistance](http://www.motorola.com/support)**

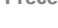

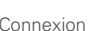

**[Précédent](#page-33-1) [Suivant](#page-35-1)**

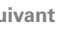

<span id="page-35-1"></span>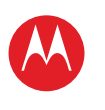

**[Votre tablette](#page-0-0) DÉMADDED [Écran tactile](#page-2-0) [Naviguer](#page-3-0) [Personnaliser](#page-4-0) [Écrire](#page-6-0) [Télécharger](#page-7-0) [Surfer](#page-10-0) [Lire & enregistrer](#page-13-0) [CONTRÔLER](#page-17-0) [Localiser](#page-18-0) [E-mail](#page-21-0) CHAT [Contact](#page-25-0) [Lire un livre](#page-26-0) [Travailler](#page-28-0) [Notes](#page-30-0) [Connexion](#page-31-0) [Protection](#page-35-0) [Utilisation rapide](#page-36-0) [Pour en savoir plus](#page-38-0) Dépannage [Règles de sécurité, informations et](#page-40-0)  réglementations**

# **[Précédent](#page-34-0) [Suivant](#page-36-1) + En savoir plus [Assistance](http://www.motorola.com/support)**

Protection

⊕ 1>>

### <span id="page-35-0"></span>**Protection**

### **Démarrage rapide : protection**

Protégez votre tablette et vos informations.

#### **Trouver la fonction :**  $\blacksquare$  **Applications** >  $\blacksquare$  Paramètres > **Localisation et sécurité**

• **Verrouiller l'écran :** votre tablette peut se verrouiller chaque fois que l'écran se met en veille. Appuyez sur **Applications** > **Paramètres** > **Localisation et sécurité** > **Configurer le verrouillage écran**.

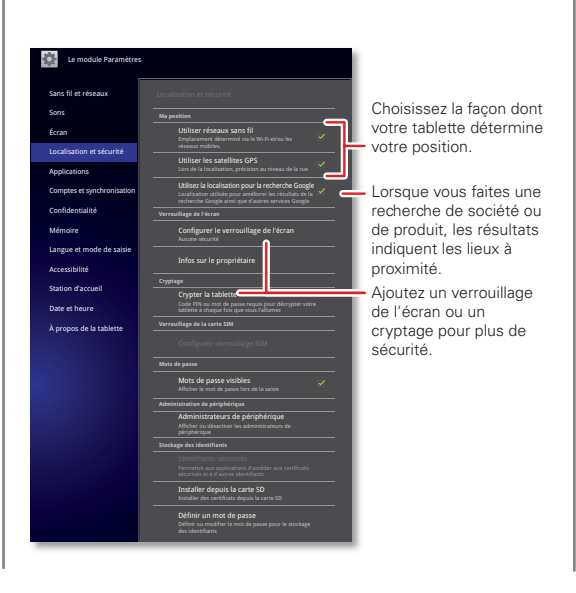

• **Si vous avez oublié votre schéma ou code de verrouillage :** si vous avez oublié votre schéma ou code de verrouillage, contactez votre fournisseur de service.

- **Délai de mise en veille de l'écran :** pour modifier la durée avant la mise en veille automatique de l'écran du téléphone, appuyez sur **Applications** >  $\bullet$ **Paramètres** > **Écran** > **Mise en veille de l'écran**.
- **Données personnelles :** pour découvrir d'autres moyens de protéger vos données, appuyez sur **Applications** > **Paramètres** > **Confidentialité**.

<span id="page-36-1"></span>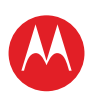

**[Votre tablette](#page-0-0) DÉMADDED [Écran tactile](#page-2-0) [Naviguer](#page-3-0) [Personnaliser](#page-4-0) [Écrire](#page-6-0) [Télécharger](#page-7-0) [Surfer](#page-10-0) [Lire & enregistrer](#page-13-0) [CONTRÔLER](#page-17-0) [Localiser](#page-18-0) [E-mail](#page-21-0) CHAT [Contact](#page-25-0) [Lire un livre](#page-26-0)**

**[Travailler](#page-28-0) [Notes](#page-30-0)**

**[Connexion](#page-31-0)**

**[Protection](#page-35-0)**

**[Utilisation rapide](#page-36-0)**

**[Pour en savoir plus](#page-38-0)**

**Dépannage [Règles de sécurité, informations et](#page-40-0)  réglementations**

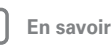

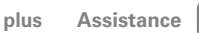

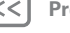

**[Précédent](#page-35-1) [Suivant](#page-37-0)**

Utilisation rapide

### <span id="page-36-0"></span>**Utilisation rapide**

### **Conseils généraux**

- Si vous ne voyez pas l'écran alors que vous portez des lunettes de soleil, enlevez-les. La luminosité de l'écran change car votre tablette détecte les conditions d'éclairage ambiantes.
- Pour revenir à l'écran d'accueil, appuyez sur Accueil  $\bigcap$ .
- Pour mettre en veille ou activer l'écran de la tablette, appuyez sur le bouton Marche/arrêt / Mise en veille ...
- Pour effectuer une recherche, appuyez sur Rechercher  $\Omega$
- Pour afficher les dernières applications utilisées, appuyez sur $\Box$ .
- Pour changer le volume, les sons de notification ainsi que d'autres paramètres sonores, appuyez sur **Applications** > **Paramètres** > **Son**.
- Pour gérer les applications (les arrêter, modifier des paramètres ou gérer d'autres options), appuyez sur **Applications** > **Paramètres** > **Applications** > **Gérer les applications**.

### **Conseils concernant la batterie**

Pour prolonger l'autonomie de votre batterie, suivez les recommandations ci-dessous :

- Pour désactiver la fonction Bluetooth™ lorsque vous n'en avez pas besoin, appuyez sur **Applications** > **Paramètres** > **Sans fil et réseaux** > **Bluetooth**.
- Pour désactiver la fonction Wi-Fi, appuyez sur **Applications** > **Paramètres** > **Sans fil et réseaux** > **Wi-Fi**.
- Identifiez le lieu où vous vous trouvez en sollicitant moins la batterie (mais la précision est moindre). Appuyez sur **Applications** > **Paramètres** > **Localisation et sécurité**. Sous **Ma position**, sélectionnez **Utiliser réseaux sans fil** et désélectionnez **Utiliser les satellites GPS**.
- Pour définir le délai avant la mise en veille de l'écran ou pour modifier la luminosité de l'écran, appuyez sur **Applications** > **Paramètres** > **Affichage**.

## **Accessibilité**

Voir, entendre, parler, et utiliser. Les fonctions d'accessibilité sont à la disposition de tous pour leur faciliter la vie.

**Remarque :** pour obtenir des informations générales, rechercher des accessoires et plus encore, rendez-vous sur le site www.motorola.com/accessibility.

#### **Actions vocales**

Les actions vocales vous permettent de contrôler votre tablette à l'aide de la voix. Vous pouvez notamment envoyer des messages, naviguer sur le Web, écouter de la musique et activer un certain nombre d'applications par la voix. Appuyez sur **Applications** > **Recherche vocale**. Dites ensuite à la tablette ce que vous souhaitez faire :

- « Afficher plan de Paris. »
- « Aller au 4 boulevard Voltaire, Lyon. »
- « Consulter Le Monde. »
- « Envoyer e-mail à Jean Lambert. OK pour déjeuner ensemble. »
- « Écouter Mozart. »

Allez-y, essayez. Si vous avez besoin d'aide, appuyez sur **Applications** > *P* **Recherche vocale** et dites « aide ».

<span id="page-37-0"></span>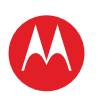

**[Votre tablette](#page-0-0) DÉMADDED [Écran tactile](#page-2-0) [Naviguer](#page-3-0) [Personnaliser](#page-4-0) [Écrire](#page-6-0) [Télécharger](#page-7-0) [Surfer](#page-10-0) [Lire & enregistrer](#page-13-0) [CONTRÔLER](#page-17-0) [Localiser](#page-18-0) [E-mail](#page-21-0) CHAT [Contact](#page-25-0) [Lire un livre](#page-26-0) [Travailler](#page-28-0) [Notes](#page-30-0) [Connexion](#page-31-0) [Protection](#page-35-0) [Utilisation rapide](#page-36-0) [Pour en savoir plus](#page-38-0) Dépannage [Règles de sécurité, informations et](#page-40-0)  réglementations**

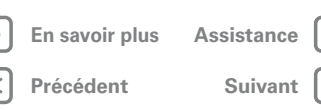

Utilisation rapide

#### **LECTURE VOCALE**

Pour activer la lecture vocale, appuyez sur **Applications** > **Paramètres** > **Accessibilité** > **Accessibilité**, puis sélectionnez une option :

- Talkback : la tablette décrit à voix haute chaque opération que vous effectuez.
- Soundback : un son est émis pour confirmer votre opération, vous indiquer le changement de l'état de la tablette ou vous prévenir de notifications.
- Télécharger les scripts d'accessibilité : permet aux applications de télécharger les scripts d'accessibilité de Google.

#### **Zoom**

Gagnez en lisibilité. Pour effectuer un zoom avant, appuyez deux fois sur l'écran ou appuyez sur l'écran avec deux doigts et écartez-les en les faisant glisser. Pour effectuer un zoom arrière, appuyez de nouveau deux fois sur l'écran ou faites glisser vos doigts pour les rapprocher.

#### **Luminosité de l'écran**

Réglez la luminosité de l'écran au niveau qui vous convient. Appuyez sur **Applications** > **Paramètres** > **Affichage** > **Luminosité**. Vérifiez que **Ajuster automatiquement la luminosité** est décochée pour régler vous-même le niveau.

#### **Messages**

Des fonctions de majuscules automatiques, de correction automatique et de suggestions de correction sont disponibles afin de faciliter la saisie de texte. Pour cela, appuyez sur **Applications** > **Paramètres** > **Langue et saisie** > **Configurer les modes de saisie** > **Paramètres**. Si vous ne souhaitez pas taper votre texte, utilisez votre voix. Pour cela, appuyez sur  $\Psi$ , sur le clavier tactile.

#### **Applications**

Vous voulez en savoir plus ? Aucun problème. Android Market™ fournit un accès à des milliers d'applications, et bon nombre d'entre elles offrent des fonctionnalités d'accessibilité utiles.

#### **Trouver la fonction : <b>a** Applications > **A** Market

Sélectionnez une catégorie ou appuyez sur Rechercher Q pour rechercher l'application souhaitée.

**Conseil :** choisissez vos applications avec précaution, sur des sites approuvés tels que Android Market™, car certaines applications peuvent affecter les performances de votre tablette.

<span id="page-38-1"></span>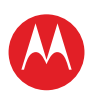

**[Votre tablette](#page-0-0) DÉMADDED [Écran tactile](#page-2-0) [Naviguer](#page-3-0) [Personnaliser](#page-4-0) [Écrire](#page-6-0) [Télécharger](#page-7-0) [Surfer](#page-10-0) [Lire & enregistrer](#page-13-0) [CONTRÔLER](#page-17-0) [Localiser](#page-18-0) [E-mail](#page-21-0) CHAT [Contact](#page-25-0) [Lire un livre](#page-26-0) [Travailler](#page-28-0) [Notes](#page-30-0) [Connexion](#page-31-0) [Protection](#page-35-0) [Utilisation rapide](#page-36-0) [Pour en savoir plus](#page-38-0)**

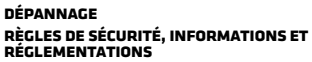

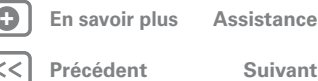

⊕

Pour en savoir plus

<span id="page-38-0"></span>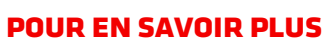

### **En savoir plus**

Vous pouvez accéder à d'autres informations, rubriques d'aide et applications gratuites. Nous sommes là pour vous aider.

- **Réponses :** le Centre d'aide est accessible sur votre tablette. Appuyez sur **Applications** > **Centre d'aide**.
- **Prise en charge :** mises à jour logicielles de la tablette. logiciel PC, guides de l'utilisateur, aide en ligne et plus encore sur le site

www.motorola.com/myxoom2mediaedition. Si vous avez des questions de garantie et de support, vous pouvez nous contacter au numéro suivant : 0825 303 302\* (France).

- **Mises à jour :** pour garder votre tablette à jour, des mises à jour logicielles sont disponibles. Appuyez sur **Applications** > **Paramètres** > **À propos de la tablette** > **Mises à jour système** pour savoir si votre tablette est à jour. Si elle ne l'est pas, appuyez sur **Mettre à jour**.
- **Restez en contact :** retrouvez les dernières informations, applications, astuces, vidéos et bien plus encore en nous suivant sur :
	- **XouTube™** www.youtube.com/motorola
	- **Facebook™** www.facebook.com/motorola
	- **Twitter** www.twitter.com/motomobile

\* n° INDIGO, 0,125 €/minute

**Accessoires**

Recherchez des accessoires pour votre tablette sur le site www.motorola.com/accessories.

<span id="page-39-1"></span>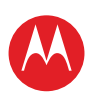

**[Votre tablette](#page-0-0) DÉMADDED [Écran tactile](#page-2-0)**

**[Personnaliser](#page-4-0)**

# **MOTOROLA XOOM™ 2 Media Edition version 4G**

**[Naviguer](#page-3-0) [Écrire](#page-6-0)**

**[Télécharger](#page-7-0)**

**[Surfer](#page-10-0)**

**[Lire & enregistrer](#page-13-0)**

**[CONTRÔLER](#page-17-0)**

**[Localiser](#page-18-0)**

**[E-mail](#page-21-0)**

**CHAT** 

**[Contact](#page-25-0)**

**[Lire un livre](#page-26-0)**

**[Travailler](#page-28-0)**

**[Notes](#page-30-0)**

**[Connexion](#page-31-0)**

**[Protection](#page-35-0)**

**[Utilisation rapide](#page-36-0)**

**[Pour en savoir plus](#page-38-0)**

**Dépannage [Règles de sécurité, informations et](#page-40-0)  réglementations**

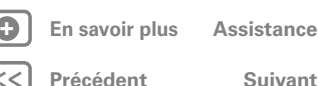

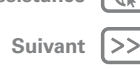

Dépannage

## <span id="page-39-0"></span>**Dépannage**

### **Forcer le redémarrage**

Dans le cas improbable où votre tablette ne répondrait plus, essayez un redémarrage forcé en maintenant enfoncées les touches Marche/arrêt / Mise en veille de diminution du volume pendant plus de 12 secondes.

# **Restauration des paramètres par défaut**

Si vous oubliez votre schéma de verrouillage ou votre mot de passe, votre tablette vous invite à le réinitialiser après cinq tentatives. Si ce n'est pas le cas, vous pouvez effectuer une réinitialisation pour restaurer les paramètres d'usine de votre tablette :

**Avertissement :** cette opération efface toutes les données de votre tablette. Ces données incluent les photos, vidéos, documents et autres fichiers que vous n'avez pas sauvegardés en ligne ou sur un PC.

- **1** Allumez votre tablette et lorsque le logo Motorola s'affiche, appuyez de manière prolongée sur la touche de diminution du volume. Maintenez la touche de diminution du volume enfoncée jusqu'à ce que le texte de reprise Android apparaisse en haut à gauche.
- **2** Appuyez sur la touche d'augmentation du volume pour mettre l'appareil en mode de reprise Android.
- **3** Lorsque l'écran de reprise Android s'affiche, appuyez de manière prolongée sur Marche/arrêt / Mise en veille . Tout en maintenant le bouton Marche/arrêt / Mise en veille enfoncé  $\bullet$ , appuyez et relâchez le bouton d'augmentation du volume.

**4** Votre tablette devrait afficher une option d'effacement de données/réinitialisation des paramètres d'usine.

Appuyez sur le bouton Marche/arrêt / Mise en veille pour sélectionner l'option de réinitialisation.

- **5** Utilisez les touches de volume pour sélectionner **Oui**, puis appuyez sur la touche Marche/arrêt / Mise en veille **o** pour confirmer la réinitialisation.
- **6** Après la réinitialisation de votre tablette, appuyez sur le bouton Marche/arrêt / Mise en veille @ pour sélectionner **Redémarrer le système maintenant**.

<span id="page-40-1"></span>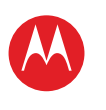

**[Votre tablette](#page-0-0) DÉMADDED [Écran tactile](#page-2-0) [Naviguer](#page-3-0) [Personnaliser](#page-4-0) [Écrire](#page-6-0) [Télécharger](#page-7-0) [Surfer](#page-10-0) [Lire & enregistrer](#page-13-0) [CONTRÔLER](#page-17-0) [Localiser](#page-18-0) [E-mail](#page-21-0) CHAT [Contact](#page-25-0) [Lire un livre](#page-26-0) [Travailler](#page-28-0) [Notes](#page-30-0) [Connexion](#page-31-0) PROTECTION [Utilisation rapide](#page-36-0) [Pour en savoir plus](#page-38-0) Dépannage [Règles de sécurité, informations et](#page-40-0)  réglementations**

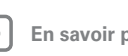

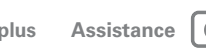

**[Précédent](#page-39-1) [Suivant](#page-41-0)**

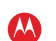

Règles de sécurité, informations et réglementations

<span id="page-40-0"></span>*Règles de sécurité, informations et réglementations*

### Utilisation de la batterie et règles de sécurité

Les informations sur la batterie et les règles de sécurité suivantes s'appliquent à tous les appareils mobiles Motorola. Si votre appareil mobile utilise une batterie inamovible (comme indiqué dans les informations du produit), ignorez les informations ayant trait à la manipulation et au remplacement de la batterie ; dans ce cas, la batterie doit être remplacée uniquement par un service de réparation agréé par Motorola et toute tentative de retrait ou de remplacement de la batterie risque d'endommager le produit. **Important : manipulez et conservez les batteries de façon appropriée afin d'éviter tout risque de blessure ou de dommages.** La plupart des problèmes causés par les batteries résultent d'une mauvaise utilisation, en particulier de l'utilisation des batteries endommagées.

#### **À NE PAS FAIRE**

- **Ne jamais démonter, écraser, percer, découper la batterie ou tenter de modifier sa forme de quelque manière que ce soit.**
- **Le téléphone portable et la batterie ne doivent pas entrer en contact avec des liquides.**\* De l'eau pourrait s'infiltrer dans les circuits et entraîner de la corrosion.
- **La batterie ne doit pas entrer en contact avec des objets métalliques.** Si des objets métalliques, tels que des bijoux, sont en contact prolongé avec les points de contact de la batterie, cette dernière pourrait chauffer considérablement.
- **Ne placez pas votre téléphone portable ou votre batterie près d'une source de chaleur.\*** Des températures élevées peuvent entraîner un gonflement, une fuite ou un dysfonctionnement de la batterie.
- **N'utilisez jamais un appareil électrique ou une autre source de chaleur**, comme un sèche-cheveux ou un four à micro-ondes, pour faire sécher votre batterie. **RECOMMANDATIONS**
- **Ne laissez pas votre téléphone portable dans votre voiture lorsque la température est élevée.\***
- **Évitez de faire tomber le téléphone portable ou la batterie.\*** Leur chute, notamment sur une surface dure, pourrait les endommager.\*
- **Contactez votre opérateur ou Motorola si votre batterie ou votre téléphone portable a été endommagé du fait d'une chute, de l'infiltration de liquides ou de températures élevées.**

**\* Remarque :** veillez à ce que le compartiment de la batterie et les caches des connecteurs soient toujours fermés et fixés correctement afin d'éviter toute exposition directe de la batterie aux situations précédemment citées, même si la documentation du produit indique que votre **téléphone portable** résiste à ces situations. **Important : Motorola recommande l'utilisation exclusive de batteries et de** 

**chargeurs de batterie Motorola pour bénéficier de la qualité et des protections** 

**Motorola.** La garantie de Motorola ne couvre pas les dommages provoqués par l'utilisation de batteries et/ou de chargeurs de batterie non agréés par Motorola. Pour vous aider à distinguer les batteries Motorola authentiques des contrefaçons ou des batteries non fabriquées par Motorola (dont les protections peuvent être insuffisantes), Motorola appose un hologramme sur ses batteries. Il est conseillé de vérifier lors de l'achat que la batterie porte l'hologramme « Motorola Original ».

Si un message tel que **Batterie non valide** ou **Charge impossible** s'affiche sur l'écran de votre téléphone, suivez la procédure ci-dessous :

- **•** Retirez la batterie et vérifiez qu'elle comporte bien l'hologramme « Motorola Original ».
- **•** Si elle ne comporte aucun hologramme, il ne s'agit alors pas d'une batterie Motorola.
- **•** Si elle comporte un hologramme, remettez-la en place et essayez à nouveau de la charger.
- **•** Si le message continue de s'afficher, contactez un centre de réparation agréé Motorola.

**Avertissement :** l'utilisation d'une batterie ou d'un chargeur de batterie non agréés par Motorola présente certains risques parmi lesquels un risque d'incendie, d'explosion ou de fuite.

**Procédure de mise au rebut et de recyclage appropriée et fiable :** la mise au rebut correcte des batteries n'est pas seulement une question de sécurité mais également d'environnement. Vous pouvez déposer votre batterie usagée dans de nombreux magasins ou dans les boutiques de votre opérateur. Des informations complémentaires sur les procédures de mise au rebut et de recyclage sont disponibles à l'adresse www.motorola.com/recycling

**Mise au rebut :** éliminez rapidement les batteries usagées, conformément à la réglementation locale. Contactez votre centre de recyclage le plus proche ou les organismes nationaux pour plus d'informations sur la méthode de mise au rebut des batteries.

Avertissement : ne jetez jamais vos batteries au feu, elles risqueraient d'exploser.

### Chargement des batteries

#### Chargement des batteries **Remarques relatives au chargement de votre batterie :**

- **•** Lorsque vous chargez votre batterie, il est préférable de garder la batterie et le chargeur à température ambiante pour assurer un chargement efficace.
- **•** Les batteries neuves ne sont pas complètement chargées.
- **•** Les batteries neuves ou stockées pendant de longues périodes peuvent nécessiter un temps de charge plus long.
- **•** Les batteries Motorola sont dotées de circuits qui les protègent contre les surcharges.

### Accessoires tiers

L'utilisation d'accessoires tiers, incluant notamment, sans toutefois s'y limiter, les batteries, chargeurs, écouteurs, caches, étuis, protecteurs d'écran et cartes mémoire, peut affecter les performances de votre téléphone portable. Dans certaines circonstances, les accessoires tiers peuvent s'avérer dangereux et peuvent annuler la garantie de votre

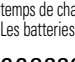

<span id="page-41-0"></span>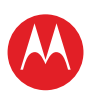

#### **[Votre tablette](#page-0-0)**

**DÉMADDED [Écran tactile](#page-2-0)**

- **[Naviguer](#page-3-0)**
- **[Personnaliser](#page-4-0)**
- **[Écrire](#page-6-0)**
- **[Télécharger](#page-7-0)**

**[Surfer](#page-10-0)**

- **[Lire & enregistrer](#page-13-0)**
- **[CONTRÔLER](#page-17-0)**
- **[Localiser](#page-18-0)**
- **[E-mail](#page-21-0)**
- **CHAT**
- **[Contact](#page-25-0)**
- **[Lire un livre](#page-26-0)**
- **[Travailler](#page-28-0)**
- **[Notes](#page-30-0)**
- **[Connexion](#page-31-0)**
- **[Protection](#page-35-0)**
- **[Utilisation rapide](#page-36-0)**
- **[Pour en savoir plus](#page-38-0)**
- **Dépannage**
- **[Règles de sécurité, informations et](#page-40-0)  réglementations**

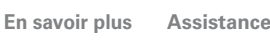

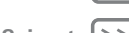

**[Précédent](#page-40-1)** 

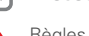

Règles de sécurité, informations et réglementations

téléphone portable. Pour obtenir la liste des accessoires Motorola, rendez-vous sur la page www.motorola.com/products

### Précautions au volant

Lorsque vous êtes au volant, vous devez impérativement conduire de façon prudente et responsable. L'utilisation d'un appareil mobile ou d'un accessoire au volant risque de détourner votre attention de la route et peut être interdite ou limitée dans certains lieux. Respectez toujours les lois et réglementations en vigueur concernant l'utilisation de ces produits.

#### **Lorsque vous conduisez, veillez à ne JAMAIS :**

- **•** Saisir ou lire de messages.
- **•** Saisir ou consulter des informations écrites.
- **•** Naviguer sur Internet.
- **•** Saisir des informations de navigation.
- **•** Effectuer toute autre action susceptible de distraire votre attention de la route.

#### **Lorsque vous conduisez, veillez à TOUJOURS :**

- **•** Regarder la route en permanence.
- **•** Indiquer les informations relatives à votre destination dans votre périphérique de navigation **avant** de commencer à conduire.
- **•** Le cas échéant, utiliser les fonctionnalités à activation vocale (comme les commandes vocales) et les fonctionnalités vocales (indications d'orientation sonores, par exemple).
- **•** Respecter les lois et réglementations locales en vigueur concernant l'utilisation d'appareils mobiles et accessoires portables au volant.
- **•** Interrompre toute tâche en cours si vous ne pouvez pas vous concentrer sur votre conduite.

Observez les consignes de la section « Précautions au volant » de ce manuel.

## Crises d'épilepsie/évanouissements

Certaines personnes sont sujettes à des crises d'épilepsie ou des évanouissements lorsqu'elles sont exposées à des lumières clignotantes, par exemple en visionnant des vidéos ou en jouant à des jeux. Ces crises peuvent se produire même si de telles réactions ne se sont jamais manifestées auparavant chez une personne.

Si vous avez été victime de crises d'épilepsie ou d'évanouissements ou si vous avez des antécédents médicaux dans votre famille, veuillez consulter un médecin avant de visionner des vidéos, de jouer à des jeux ou d'utiliser une fonction de lumières clignotantes sur votre appareil mobile.

En cas d'apparition de l'un des symptômes suivants, arrêtez d'utiliser votre appareil mobile et consultez un médecin : convulsions, contractions oculaires ou musculaires, perte de conscience, mouvements involontaires ou désorientation. Afin de réduire les risques, il est préférable de se positionner le plus loin possible de l'écran, de laisser les lumières allumées dans la pièce, de prendre une pause de 15 minutes toutes les heures et d'arrêter l'utilisation de l'appareil si vous êtes fatigué.

### Avertissement relatif à un volume sonore élevé

**Avertissement :** l'exposition prolongée à un volume sonore élevé, quelle qu'en soit la source, risque d'endommager votre audition. Plus le volume sonore est élevé, plus la durée d'exposition acceptable est courte. Pour protéger votre audition :

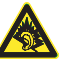

- **•** Limitez la durée d'utilisation à volume élevé des kits piéton ou des casques.
- **•** Évitez d'augmenter le volume dans un environnement bruyant.
- **•** Si vous ne pouvez pas entendre les conversations autour de vous, baissez le volume.

Si vous ressentez une gêne auditive, comme une sensation de pression dans les oreilles, des sifflements ou si la voix de vos interlocuteurs vous semble assourdie, cessez d'utiliser votre casque ou votre kit piéton et faites vérifier votre audition.

**Remarque :** tous les casques Motorola sont conformes à la réglementation française concernant les appareils acoustiques, sauf dans les cas expressément indiqués dans les informations du casque.

Pour plus d'informations concernant l'audition, visitez notre site Web à l'adresse direct.motorola.com/hellomoto/nss/AcousticSafety.asp (en anglais uniquement).

### Mouvements répétitifs

Lorsque vous effectuez des actions répétitives telles la pression des touches ou la saisie de caractères avec les doigts, vous pouvez ressentir des douleurs au niveau des doigts, des bras, des épaules, de la nuque ou dans d'autres parties du corps. Si vous ressentez toujours une gêne pendant ou après une telle utilisation, arrêtez l'utilisation de votre appareil et consultez un médecin.

## Enfants

#### **Tenez votre appareil mobile et ses accessoires hors de portée des jeunes**

**enfants.** Ces appareils ne sont pas des jouets et peuvent présenter des risques pour les jeunes enfants. Par exemple :

- **•** Les petites pièces peuvent présenter un risque d'étranglement chez les jeunes enfants.
- **•** Un usage inapproprié peut entraîner une augmentation du volume susceptible d'endommager l'audition.
- **•** Une batterie mal installée peut surchauffer et provoquer des brûlures.

De la même façon qu'avec un ordinateur, si un enfant utilise votre téléphone portable, vous pouvez contrôler son accès pour éviter qu'il s'expose à des applications ou à du contenu inappropriés.

## Pièces en verre

Il est possible que certaines pièces de votre appareil mobile soient en verre. Ces pièces peuvent se casser si le produit reçoit un choc important. Dans ce cas, ne touchez pas le

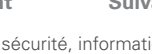

<span id="page-42-0"></span>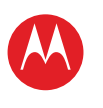

n'a pas été remplacé par un centre de service qualifié.

verre brisé et n'essayez pas de l'ôter. N'utilisez plus votre appareil mobile tant que le verre

Avertissements relatifs au fonctionnement Conformez-vous à la signalisation lors de l'utilisation d'appareils mobiles dans des lieux publics tels que les établissements de santé ou les zones de dynamitage. Zones à atmosphère potentiellement explosive Les zones à atmosphère potentiellement explosive sont souvent signalées, mais ce n'est pas systématique. Elles peuvent inclure les zones de dynamitage, les postes et les stations d'avitaillement carburant (tels que les espaces sous les ponts des bateaux), les installations de transvasement ou d'entreposage de carburant ou de produits chimiques, les zones dans lesquelles l'air contient des produits chimiques ou des particules telles que des grains, des poussières ou des poudres métalliques. Si vous vous trouvez dans une telle zone, mettez votre téléphone portable hors tension et n'enlevez, n'installez ou ne chargez pas de batteries à moins qu'il s'agisse d'un type de produit radio spécialement habilité pour une utilisation dans de telles zones et qualifié de « intrinsèquement sécurisé » (par exemple, approuvé par Factory Mutual, CSA ou UL). Dans de telles zones, des étincelles peuvent se produire et provoquer une explosion ou un

**[Règles de sécurité, informations et](#page-40-0)  réglementations**

**+ En savoir plus [Assistance](http://www.motorola.com/support)**

![](_page_42_Picture_5.jpeg)

![](_page_42_Picture_6.jpeg)

**[Précédent](#page-41-0) [Suivant](#page-43-0)**

![](_page_42_Picture_8.jpeg)

 $\bigtriangledown$ 

![](_page_42_Picture_12.jpeg)

incendie. Code symbole

définis comme suit :

 $\lambda$ 

/!`

 $\circledR$ 

Æ

∕≽

**Symbole Définition**

Ne jetez pas votre batterie ou votre appareil mobile dans le feu.

Votre batterie, votre chargeur ou votre appareil mobile peuvent contenir certains symboles,

Des consignes de sécurité importantes suivent.

Votre batterie ou votre appareil mobile doit être recyclé(e) conformément à la législation locale. Contactez l'organisme local de réglementation pour plus d'informations.

Ne jetez pas la batterie ou l'appareil mobile dans votre poubelle. Reportez-vous à la rubrique « Recyclage » pour plus d'informations.

![](_page_42_Picture_16.jpeg)

LIFE. M POWERED.

## Radiofréquences (RF)

### Exposition aux radiofréquences

Votre appareil mobile contient un émetteur-récepteur. Lorsqu'il est SOUS TENSION, il reçoit et émet des radiofréquences. Quand vous communiquez en utilisant votre appareil mobile, le système qui traite votre accès au réseau adapte le niveau de puissance de transmission de votre appareil mobile.

Votre appareil mobile est conçu conformément aux réglementations locales de votre pays concernant l'exposition des personnes à l'énergie des radiofréquences.

#### Interférence de l'énergie des radiofréquences/Compatibilité

Presque tous les appareils électroniques sont soumis à l'interférence de l'énergie des radiofréquences émise par des sources externes s'ils ne sont pas convenablement protégés, conçus ou configurés d'une quelconque façon pour être compatibles avec cette énergie. Dans certaines circonstances, votre appareil mobile peut provoquer des interférences avec d'autres appareils.

#### Suivez les instructions pour éviter tout problème d'interférence

Mettez votre appareil mobile hors tension dans les établissements où sont affichées des instructions qui vous invitent à le faire, tels que les hôpitaux ou les établissements de santé.

![](_page_42_Picture_25.jpeg)

![](_page_42_Picture_26.jpeg)

<span id="page-43-0"></span>![](_page_43_Picture_0.jpeg)

**[Votre tablette](#page-0-0) DÉMADDED [Écran tactile](#page-2-0) [Naviguer](#page-3-0) [Personnaliser](#page-4-0) [Écrire](#page-6-0) [Télécharger](#page-7-0) [Surfer](#page-10-0) [Lire & enregistrer](#page-13-0) [CONTRÔLER](#page-17-0) [Localiser](#page-18-0) [E-mail](#page-21-0) CHAT [Contact](#page-25-0) [Lire un livre](#page-26-0) [Travailler](#page-28-0) [Notes](#page-30-0) [Connexion](#page-31-0) [Protection](#page-35-0) [Utilisation rapide](#page-36-0) [Pour en savoir plus](#page-38-0) Dépannage [Règles de sécurité, informations et](#page-40-0)  réglementations**

![](_page_43_Picture_4.jpeg)

![](_page_43_Picture_5.jpeg)

![](_page_43_Picture_6.jpeg)

**[Précédent](#page-42-0) [Suivant](#page-44-0)**

![](_page_43_Picture_8.jpeg)

Règles de sécurité, informations et réglementations

Dans un avion, mettez votre appareil mobile hors tension dès que le personnel navigant vous demande de le faire. Si votre appareil mobile propose un mode « avion » ou une fonction similaire, demandez au personnel navigant si vous pouvez l'utiliser pendant le vol.

#### Appareils médicaux

Si vous portez un appareil médical, y compris un implant médical tel qu'un stimulateur cardiaque ou un défibrillateur, consultez votre médecin et les instructions du fabricant de votre appareil médical avant d'utiliser cet appareil mobile.

Les personnes portant un implant médical doivent observer les précautions suivantes :

- **•** Éloignez TOUJOURS le portable à une distance de 20 centimètres minimum de l'implant médical lorsque l'appareil est SOUS TENSION.
- **•** METTRE IMMÉDIATEMENT HORS TENSION l'appareil mobile, si vous soupçonnez le moindre problème d'interférences.

Lisez et suivez les instructions du fabricant de votre implant médical. Si vous avez des questions relatives à l'utilisation de votre portable avec votre implant médical, consultez votre médecin.

#### Débit d'absorption spécifique (CIPRNI) CET APPAREIL MOBILE RÉPOND AUX NORMES INTERNATIONALES DE PROTECTION À L'EXPOSITION AUX ONDES RADIO.

Votre téléphone mobile est un émetteur-récepteur radio. Il est conçu pour ne pas dépasser les limites d'exposition aux ondes radio (champs électromagnétiques de fréquence radio) définies par les normes internationales. Ces normes ont été établies par un organisme scientifique indépendant, la CIPRNI (Commission internationale de protection contre les radiations non ionisantes), et prévoient des marges de sécurité destinées à garantir la protection de chacun, quels que soient son âge et son état de santé. La norme d'exposition aux ondes radio concernant les appareils mobiles utilise une unité de mesure appelée débit d'absorption spécifique ou DAS. La valeur limite de DAS pour les appareils mobiles est de 2 W/kg (watts par kilogramme). Les tests relatifs au DAS concernent des positions de fonctionnement standard, lorsque la transmission de l'appareil s'effectue à la plus haute puissance certifiée, dans toutes les bandes de fréquence testées\*. Conformément aux normes de la CIPRNI, la plus haute

DAS corps **Wi-Fi, Bluetooth** 0,51 W/kg

valeur de DAS atteinte par ce modèle d'appareil est de :

En cours d'utilisation, les valeurs de DAS réelles de votre appareil sont habituellement très inférieures aux valeurs indiquées. Ceci vient du fait que, dans l'objectif d'améliorer

Les tests ont été effectués conformément aux normes [CENELEC EN50360] [Norme CEI PT62209-1].

l'efficacité du système et de réduire les interférences sur le réseau, la puissance de fonctionnement de votre appareil mobile est automatiquement réduite lorsque la puissance maximale n'est pas nécessaire à la connexion sans fil. Plus la puissance de l'appareil est réduite, plus la valeur du DAS est faible.

Si vous souhaitez réduire votre exposition aux radiofréquences, vous pouvez simplement limiter votre utilisation ou utiliser un kit mains libres pour éloigner l'appareil de votre tête et de votre corps.

Vous trouverez plus d'informations sur le site Web www.motorola.com/rfhealth.

# Énergie des radiofréquences - France

Selon l'Organisation mondiale de la santé « de nombreuses études ont été réalisées au cours de ces vingt dernières années afin d'évaluer le risque que présentent les téléphones portables pour la santé. À ce jour, l'impact négatif de l'utilisation des téléphones portables sur la santé n'a pas été démontré » (Aide-mémoire N° 193). Conformément à la réglementation française, nous sommes tenus d'inclure les recommandations suivantes concernant les mesures de précaution : vous pouvez limiter votre exposition à l'énergie des radiofréquences (a) en utilisant votre portable dans des zones où la couverture réseau est bonne, ou (b) en utilisant un kit mains libres afin d'éloigner le portable de votre tête et de votre corps. Dans ce cas, il est recommandé aux femmes enceintes d'éloigner le téléphone portable de leur abdomen. Il est également recommandé aux adolescents d'éloigner leur téléphone portable de la partie inférieure de leur abdomen.

### Déclaration de conformité aux directives de l'Union européenne

Les informations de conformité CE suivantes s'appliquent aux appareils mobiles Motorola qui portent l'un des marquages CE suivants :

CE0168

 $\mathsf{C}\, \epsilon$  0168 m | Autorisé en France uniquement dans le cadre d'une 0168 utilisation en intérieur pour Bluetooth et/ou Wi-Fil

Par la présente, Motorola déclare que ce produit est en conformité avec

**•** les principales exigences et autres dispositions de la Directive 1999/5/CE

**•** toutes les autres Directives pertinentes de l'Union européenne

Pour les produits prenant en charge la norme Wi-Fi 802.11a (comme définie dans votre documentation produit) : l'utilisation de cet appareil est limitée à un usage en intérieur en cas de fonctionnement avec la bande de fréquences Wi-Fi comprise entre 5,15 et 5,25 GHz (802.11a).

<span id="page-44-0"></span>![](_page_44_Picture_0.jpeg)

**[Votre tablette](#page-0-0) DÉMADDED [Écran tactile](#page-2-0) [Naviguer](#page-3-0) [Personnaliser](#page-4-0) [Écrire](#page-6-0) [Télécharger](#page-7-0) [Surfer](#page-10-0) [Lire & enregistrer](#page-13-0) [CONTRÔLER](#page-17-0) [Localiser](#page-18-0) [E-mail](#page-21-0) CHAT [Contact](#page-25-0) [Lire un livre](#page-26-0) [Travailler](#page-28-0) [Notes](#page-30-0) [Connexion](#page-31-0) [Protection](#page-35-0) [Utilisation rapide](#page-36-0) [Pour en savoir plus](#page-38-0) Dépannage**

![](_page_44_Picture_411.jpeg)

![](_page_44_Picture_412.jpeg)

![](_page_44_Picture_6.jpeg)

 $\bigoplus$ 

Règles de sécurité, informations et réglementations

![](_page_44_Picture_9.jpeg)

# d'homologation du produit

Exemple d'un Numéro d'homologation de produit.

Vous pouvez consulter la Déclaration de conformité de votre produit à la Directive 1999/5/EC (la Directive R&TTE) à l'adresse www.motorola.com/rtte (en anglais seulement). Pour accéder à celle-ci, entrez le Numéro d'homologation de produit, inscrit sur l'étiquette de votre produit, dans la barre de recherche du site Web.

#### Avertissement de la FCC aux utilisateurs Notification FCC **La déclaration suivante s'applique à tous les produits dont l'étiquette arbore le logo FCC.**

Cet appareil a été testé et reconnu conforme aux limites d'un appareil numérique de classe B, conformément à l'article 15 de la réglementation de la FCC. Voir 47 CFR Sec. 15.105(b). Ces limites visent à assurer une protection raisonnable contre les interférences dans une installation résidentielle. Cet appareil génère, utilise et peut diffuser une énergie radioélectrique. S'il n'est pas installé et utilisé conformément aux instructions, il peut causer des interférences avec les radiocommunications. Cependant, il est impossible de garantir qu'aucune interférence ne se produira dans certaines installations. Si l'appareil provoque des interférences nuisibles au niveau de la réception de la radio ou de la télévision, ce qui peut être détecté en allumant ou éteignant l'appareil, l'utilisateur doit essayer d'éliminer ces interférences en appliquant une ou plusieurs des mesures ci-dessous :

- **•** Réorienter ou repositionner l'antenne de réception.
- **•** Augmenter la distance qui sépare l'appareil du récepteur.
- **•** Brancher l'appareil à une prise électrique appartenant à un circuit différent de celui de la prise sur laquelle est branché le récepteur.
- **•** Demander de l'aide à un revendeur ou à un technicien radio/TV expérimenté. Cet appareil est conforme à l'article 15 de la réglementation de la FCC. Son fonctionnement répond aux deux conditions suivantes : (1) cet équipement ne doit pas causer d'interférence nuisible et (2) cet équipement doit accepter toute interférence subie qui risque de provoquer un dysfonctionnement. Voir 47 CFR Sec. 15.19(a)(3). Aucun changement ou modification apporté par l'utilisateur au présent appareil n'est autorisé par Motorola. Tout changement ou modification est susceptible d'annuler le droit de l'utilisateur à faire fonctionner l'appareil. Voir 47 CFR Sec. 15.21. Les informations suivantes s'appliquent aux produits prenant en charge Wi-Fi 802.11a (comme défini dans les caractéristiques du produit, disponibles à l'adresse www.motorola.com). Cet appareil est apte à utiliser des connexions Wi-Fi via une

bande U-NII (Unlicensed National Information Infrastructure) de 5 GHz. Cette bande étant partagée avec MSS (Mobile Satellite Service), la FCC limite l'utilisation de tels appareils en intérieur uniquement (voir 47 CFR 15.407(e)). Étant donné que la même restriction s'applique aux points d'accès mobiles fonctionnant dans cette bande, les services d'extérieur n'y sont pas proposés. Néanmoins, veuillez ne pas utiliser cet appareil en mode Wi-Fi lorsque vous êtes en extérieur.

## Services de localisation (GPS et AGPS)

Les informations suivantes s'appliquent aux appareils mobiles Motorola dotés d'une fonctionnalité de localisation (GPS et/ou AGPS).

Votre appareil mobile peut utiliser les signaux GPS (*Global Positioning System*) pour les applications basées sur la localisation. La fonction GPS fait appel à des satellites contrôlés par le gouvernement des États-Unis, susceptibles d'être modifiés en conformité avec la politique d'utilisation de l'AGPS du ministère de la Défense et le Federal Radio Navigation Plan (Plan fédéral de radionavigation). Ces modifications peuvent altérer les performances de la technologie de localisation sur votre téléphone portable.

Votre appareil mobile peut également utiliser la technologie AGPS (*Assisted Global Positioning System*) pour obtenir des informations sur le réseau de téléphonie mobile afin d'améliorer ses performances GPS. La fonction AGPS utilise le réseau de votre opérateur de téléphonie mobile. Par conséquent, des coûts de communication, de transfert de données et/ou un surcoût peuvent s'appliquer en fonction de votre abonnement. Pour plus de détails, adressez-vous à votre opérateur de téléphonie mobile.

#### Votre position

Certaines informations de localisation peuvent être utilisées pour déterminer la position approximative d'un téléphone portable. Les appareils mobiles connectés à un réseau sans fil transmettent des informations de localisation. Les téléphones équipés de la technologie GPS ou AGPS transmettent également ce type d'informations. De plus, si vous utilisez des applications qui nécessitent des informations de localisation (par exemple, des informations de navigation), ce type d'applications transmet des informations de localisation. Ces informations de localisation peuvent être partagées avec des tiers, notamment votre opérateur de téléphonie mobile, les fournisseurs de ces applications, Motorola et d'autres fournisseurs de services tiers.

### **Navigation**

Les informations suivantes s'appliquent aux appareils mobiles Motorola dotés de fonctionnalités de navigation

Lors de l'utilisation de fonctions de navigation, notez que des cartes, des itinéraires et d'autres données de navigation peuvent contenir des données erronées ou incomplètes. De plus, des informations complètes risquent de ne pas être disponibles dans certains pays. Par conséquent, prenez garde de vous assurer visuellement que les instructions de navigation présentées correspondent à ce que vous voyez. De manière générale, tout conducteur doit prêter attention aux conditions de circulation, aux fermetures de routes,

<span id="page-45-0"></span>![](_page_45_Picture_0.jpeg)

#### **[Votre tablette](#page-0-0) DÉMADDED [Écran tactile](#page-2-0) [Naviguer](#page-3-0) [Personnaliser](#page-4-0) [Écrire](#page-6-0) [Télécharger](#page-7-0) [Surfer](#page-10-0) [Lire & enregistrer](#page-13-0) [CONTRÔLER](#page-17-0) [Localiser](#page-18-0) [E-mail](#page-21-0) CHAT [Contact](#page-25-0) [Lire un livre](#page-26-0)**

- **[Travailler](#page-28-0)**
- **[Notes](#page-30-0)**
- **[Connexion](#page-31-0)**
- **[Protection](#page-35-0)**
- **[Utilisation rapide](#page-36-0)**
- **[Pour en savoir plus](#page-38-0)**
- **Dépannage**
- **[Règles de sécurité, informations et](#page-40-0)  réglementations**

**+ En savoir plus [Assistance](http://www.motorola.com/support)**

![](_page_45_Picture_13.jpeg)

![](_page_45_Picture_14.jpeg)

**[Précédent](#page-44-0) [Suivant](#page-46-1)**

![](_page_45_Picture_16.jpeg)

Règles de sécurité, informations et réglementations

aux embouteillages et aux autres facteurs qui pourraient affecter sa conduite. Respectez scrupuleusement les panneaux de circulation que vous rencontrez sur votre route.

### Précautions au volant

**Renseignez-vous sur les lois et réglementations en vigueur relatives à l'utilisation des portables et de leurs accessoires au volant dans les zones où vous conduisez. Respectez-les scrupuleusement. Dans certains endroits, l'utilisation de ces appareils peut être interdite ou limitée (par exemple, à un usage mains libres). Pour plus d'informations, visitez notre site Web à l'adresse**  www.motorola.com/callsmart **(en anglais uniquement).**

**Remarque :** les fonctionnalités d'appel vocal peuvent ne pas être disponibles sur tous les produits.

Votre portable vous permet de téléphoner et d'échanger des données, quasiment n'importe où et à tout moment, dans la mesure où une connexion sans fil est disponible et où les conditions de sécurité sont respectées. Au volant, la conduite est votre priorité. Si vous décidez d'utiliser votre portable en conduisant, observez les consignes suivantes :

- **Familiarisez-vous avec votre appareil mobile Motorola, ainsi qu'avec ses fonctions telles que les commandes vocales et les fonctions de « lecture à haute voix ».** Si elles sont disponibles, ces fonctions vous aident à utiliser votre appareil sans perte d'attention.
- **Le cas échéant, utilisez un dispositif mains libres.** Vous pouvez augmenter le confort d'utilisation de votre portable grâce à l'un des accessoires mains libres Motorola Original disponibles dans le commerce.
- **Installez votre portable à portée de main.** Vous devez pouvoir atteindre votre portable sans quitter la route des yeux. Si vous recevez un appel à un moment inopportun, laissez dans la mesure du possible votre messagerie vocale prendre le relais.
- **Indiquez à votre interlocuteur que vous êtes au volant et, si nécessaire, interrompez l'appel en cas de trafic dense ou de conditions météorologiques dangereuses.** La pluie, le grésil, la neige et le verglas, de même qu'un trafic dense peuvent s'avérer dangereux.
- **Ne prenez pas de notes ou ne recherchez pas des informations pendant que vous conduisez.** Rentrer une liste de tâches à faire ou parcourir votre carnet d'adresses détourne votre attention de votre priorité : conduire en toute sécurité.
- **Faites attention à la circulation ; si possible, passez vos appels lorsque votre véhicule est à l'arrêt ou avant de partir.** Si vous devez effectuer un appel sur la route, utilisez les fonctions telles que les commandes vocales, regardez la route, contrôlez vos rétroviseurs, puis continuez.
- **Évitez les conversations stressantes ou émotionnelles qui pourraient vous distraire.** Avertissez votre interlocuteur que vous êtes au volant et interrompez les conversations qui pourraient distraire votre attention de la route.

## Confidentialité et sécurité des données

Motorola est conscient de l'importance de la confidentialité et de la sécurité des données aux yeux des consommateurs. Certaines fonctions de votre portable étant susceptibles d'affecter votre vie privée ou la sécurité des données, veuillez suivre les recommandations suivantes afin d'augmenter la protection de vos informations personnelles :

- **Contrôle de l'accès**—Conservez votre portable avec vous et ne le laissez pas dans des endroits où il pourrait être utilisé hors de votre contrôle. Utilisez les fonctions de sécurité et de verrouillage de votre appareil, le cas échéant.
- **Mise à jour du logiciel**—Si Motorola ou un fournisseur de logiciel et/ou d'application met à disposition un patch ou un correctif logiciel qui permet de mettre à jour la sécurité de votre portable, installez-le dès que possible.
- **Informations personnelles sécurisées**—Votre appareil mobile peut stocker vos informations personnelles dans divers emplacements, dont la carte SIM, la carte mémoire et la mémoire interne. Assurez-vous de supprimer ou d'effacer toutes vos informations personnelles avant de mettre votre périphérique au rebut, de le renvoyer ou de le donner. Vous pouvez également sauvegarder vos données personnelles afin de les transférer vers un nouveau périphérique.

**Remarque :** pour plus d'informations sur la sauvegarde ou la suppression de données de votre appareil mobile, rendez-vous à l'adresse www.motorola.com/support

- **Comptes en ligne**—Certains appareils mobiles offrent un compte Motorola en ligne (comme MOTOBLUR). Connectez-vous à votre compte pour obtenir des informations sur la gestion du compte et sur l'utilisation des fonctions de sécurité, telles que la suppression de données à distance et la localisation du périphérique (lorsque cette fonctionnalité est disponible).
- **Applications et mises à jour**—Choisissez et installez vos applications et mises à jour avec précaution, provenant de sources approuvées uniquement. Certaines applications peuvent affecter les performances de votre produit et/ou peuvent accéder à vos informations privées, telles que vos informations de compte, données d'utilisation, informations de localisation et ressources réseau.
- **Sans fil**—Avec les téléphones portables offrant les fonctions Wi-Fi, connectez-vous uniquement à des réseaux Wi-Fi approuvés. Par ailleurs, si vous utilisez votre appareil comme point d'accès mobile (le cas échéant), utilisez la sécurité réseau. Ces précautions permettent d'éviter tout accès non autorisé sur votre appareil.
- **Informations de localisation**—Certaines informations de localisation peuvent être utilisées pour déterminer la position approximative d'un téléphone portable. Les produits connectés à un réseau sans fil transmettent des informations de localisation. Les téléphones équipés de la technologie GPS ou AGPS transmettent également ce type d'informations. De plus, si vous utilisez des applications qui nécessitent des informations de localisation (par exemple, des informations de navigation), ce type d'applications transmet des informations de localisation. Ces informations de localisation peuvent être partagées avec des tiers, notamment votre opérateur de téléphonie mobile, les fournisseurs de ces applications, Motorola et d'autres fournisseurs de services tiers.

<span id="page-46-1"></span>![](_page_46_Picture_0.jpeg)

**[Votre tablette](#page-0-0)**

- **DÉMADDED**
- **[Écran tactile](#page-2-0) [Naviguer](#page-3-0)**
- **[Personnaliser](#page-4-0)**
- **[Écrire](#page-6-0)**
- **[Télécharger](#page-7-0)**
- **[Surfer](#page-10-0)**
- **[Lire & enregistrer](#page-13-0)**
- **[CONTRÔLER](#page-17-0)**
- **[Localiser](#page-18-0)**
- **[E-mail](#page-21-0)**
- **CHAT**
- **[Contact](#page-25-0)**
- **[Lire un livre](#page-26-0)**
- **[Travailler](#page-28-0)**
- **[Notes](#page-30-0)**
- **[Connexion](#page-31-0)**
- **[Protection](#page-35-0)**
- **[Utilisation rapide](#page-36-0)**
- **[Pour en savoir plus](#page-38-0)**
- **Dépannage**
- **[Règles de sécurité, informations et](#page-40-0)  réglementations**

### **portable**—Votre téléphone portable peut également transmettre des informations de tests et autres diagnostics (notamment des informations de localisation), ainsi que

**• Autres informations pouvant être transmises par votre téléphone** 

d'autres informations non personnelles, à Motorola ou à d'autres serveurs tiers. Ces informations sont utilisées dans le but d'améliorer les produits et les services proposés par Motorola.

Pour toute question sur la façon dont l'utilisation de votre portable peut influencer votre vie privée ou la sécurité des données, veuillez contacter Motorola par email à l'adresse privacy@motorola.com ou bien adressez-vous à votre opérateur.

### Utilisation et entretien

Pour prendre soin de votre appareil mobile Motorola, observez les précautions suivantes :

### **Liquides**

![](_page_46_Picture_31.jpeg)

**Compared** 

N'exposez jamais votre appareil mobile à de l'eau, à la pluie, à une atmosphère très humide, à la sueur ou à tout autre liquide. Si l'appareil mobile est mouillé, n'essayez pas de le sécher en le plaçant dans un four ou à l'aide d'un sèche-cheveux car cela pourrait l'endommager.

#### **Froid et chaleur extrêmes**

![](_page_46_Picture_34.jpeg)

#### **Micro-ondes**

Ne mettez jamais votre appareil mobile à sécher dans un four à micro-ondes.

### **Corps étrangers**

Ne mettez jamais votre appareil mobile en contact avec de la poussière, du sable, de la nourriture ou tout autre corps étranger.

#### **Détergents**

![](_page_46_Picture_40.jpeg)

Ne faites pas tomber votre appareil mobile.

#### **Protection**

![](_page_46_Picture_43.jpeg)

**[Précédent](#page-45-0) [Suivant](#page-47-0)**

![](_page_46_Picture_46.jpeg)

Règles de sécurité, informations et réglementations

# **Chocs**

![](_page_46_Picture_50.jpeg)

![](_page_46_Picture_53.jpeg)

![](_page_46_Picture_55.jpeg)

![](_page_46_Picture_58.jpeg)

Motorola le plus proche. Pour plus d'informations sur les systèmes de recyclage nationaux approuvés par Motorola et sur les activités de recyclage de Motorola, visitez le site Web suivant : www.motorola.com/recycling

**Recyclage** 

### Emballage et manuels du produit

Appareils mobiles et accessoires

L'emballage du produit et les manuels doivent seulement être mis au rebut conformément aux systèmes de collecte et de recyclage mis en place dans votre pays. Pour plus d'informations, veuillez contacter les autorités compétentes.

### Notice concernant les droits d'auteur couvrant les logiciels

Ne jetez aucun appareil mobile ou accessoire électrique (chargeur, kit piéton ou batterie) dans votre poubelle ou dans le feu. Ces éléments doivent être mis au rebut de manière appropriée conformément aux systèmes de collecte et de recyclage mis en place dans votre pays ou région. Vous pouvez également renvoyer les portables et accessoires électriques à l'un des Centres de Service agréé par

Les produits Motorola sont susceptibles d'inclure des logiciels Motorola et de fournisseurs protégés par droits d'auteur, enregistrés dans des mémoires électroniques ou sur d'autres supports. Les lois des États-Unis et d'autres pays garantissent certains droits à l'égard de ces logiciels à Motorola et à ses fournisseurs et leur réservent notamment les droits exclusifs de distribution et de reproduction. En vertu de ce qui précède et dans toute la mesure autorisée par la loi, les logiciels couverts par des droits d'auteur et contenus dans les produits Motorola ne peuvent être modifiés, soumis à ingénierie inverse, distribués ou reproduits sous aucune forme. Par ailleurs, l'acquisition de produits Motorola ne saurait accorder ni directement, ni par implication, préclusion ou de quelque autre manière que ce soit, de licence ou de droits sous couvert de droits d'auteur, de brevets ou d'applications brevetées de Motorola ou de l'un de ses fournisseurs, hormis la licence normale et non exclusive d'utiliser le produit Motorola gratuitement qui découle légalement de la vente dudit produit.

### <span id="page-46-0"></span>Droits d'auteur

La copie non autorisée de supports protégés par des droits d'auteur va à l'encontre des dispositions prévues par les lois relatives à la protection des droits d'auteur aux États-Unis et dans d'autres pays. Cet appareil est destiné uniquement à la copie de supports non protégés par des droits d'auteur, de supports dont vous possédez les droits ou pour lesquels vous êtes légalement autorisé à effectuer des copies. Si vous n'êtes pas sûr de pouvoir copier un support, veuillez contacter un conseiller juridique.

![](_page_46_Picture_67.jpeg)

![](_page_46_Picture_68.jpeg)

**+ En savoir plus [Assistance](http://www.motorola.com/support)** l >>

Pour protéger votre appareil mobile, assurez-vous que les couvercles de la batterie, des connecteurs et du compartiment sont toujours fermés et sécurisés.

<span id="page-47-0"></span>![](_page_47_Picture_0.jpeg)

### Informations relatives aux logiciels à code source libre

Pour savoir comment vous procurer une copie du code source mis à la disposition des utilisateurs par Motorola pour le logiciel utilisé dans ce portable Motorola, envoyez votre demande à l'adresse ci-dessous. Veillez à préciser dans votre demande la référence du modèle et la version du logiciel. MOTOROLA MOBILITY INC. OSS Management 600 North US Hwy 45 Libertyville, IL 60048 USA Le site Web de Motorola opensource.motorola.com (en anglais seulement) propose également des informations sur l'utilisation du code source libre par Motorola. Motorola a créé le site Web opensource.motorola.com pour servir de portail dans le cadre d'une interaction avec la communauté du logiciel, au sens large. Si vous souhaitez obtenir davantage d'informations concernant les licences, les homologations et les avis de protection des droits d'auteur requis pour les progiciels à code source libre utilisés sur cet appareil mobile Motorola, appuyez sur **Applications** > **Paramètres** > **À propos de la tablette** > **Informations légales** > **Licences Open source**. Cet appareil Motorola peut en outre contenir des applications autonomes présentant des avis additionnels concernant les progiciels à code source libre utilisés.

### Motorola Mobility France S.A.S. GARANTIE LIMITÉE TABLETTE PC MOTOROLA

Avis important :

**POUR LES CONSOMMATEURS BENEFICIANT DE MESURES LÉGISLATIVES OU RÉGLEMENTAIRES DE PROTECTION DANS LE PAYS D'ACHAT OU, SI ELLES DIFFÈRENT, DANS LEUR PAYS DE RÉSIDENCE, LES AVANTAGES OCTROYÉS PAR LA PRÉSENTE GARANTIE LIMITÉE SONT ACCORDÉS EN SUS DE L'ENSEMBLE DES DROITS ET RECOURS CONFÉRÉS PAR LESDITES LOIS ET RÉGLEMENTATIONS DE PROTECTION DES CONSOMMATEURS.**

LIFE. **A POWERED.** 

#### Qui est couvert ?

La présente garantie s'applique uniquement au premier acheteur de la tablette PC Motorola (le " Produit ") qui a la qualité de consommateur, et ne peut être transmise ou cédée à un tiers, de quelque manière que ce soit (le tout est ci-après référé comme « Garantie Limitée »).

#### Étendue de la Garantie Limitée

Les obligations de Motorola concernant la présente garantie sont limitées aux termes et conditions mentionnés dans les présentes et sont uniquement applicables dans le pays où le Produit a été acheté. Sous réserve des exclusions explicitées ci-après (et notamment s'agissant des Consommables), Motorola, tel que défini ci-dessous, garantit que le Produit est exempt de tout défaut de matières et vice de fabrication, sous condition d'une utilisation normale, pendant une période d'UN (1) AN à compter de la date d'achat en point de vente au détail par le premier acheteur du Produit qui a la qualité de consommateur (« Période de garantie »).

Les Produits réparés ou remplacés dans le cadre de la présente Garantie Limitée sont couverts pendant la durée restante de la garantie initiale, ou 90 (quatre-vingt dix) jours à compter de la date de mise en service du Produit, la durée la plus longue prévalant. La mise à niveau du Produit initial est uniquement couverte pendant la durée de la Période de garantie.

La présente Garantie Limitée s'applique uniquement aux nouveaux Produits : a) fabriqués par ou pour Motorola et identifiés par l'apposition de la marque commerciale, du nom commercial ou du logo « Motorola » conformément aux règles applicables en la matière; b) achetés par des consommateurs auprès d'un revendeur ou distributeur autorisé de Produits Motorola ; et c) accompagnés du présent document de Garantie Limitée.

### À quoi Motorola s'engage ?

Si un défaut ou dommage couvert apparaît et si une réclamation présentée selon les termes de la Garantie Limitée est reçue pendant la Période de garantie applicable, Motorola peut procéder, à son entière discrétion, et sauf disposition contraire applicable, (1) à la réparation, sans frais, du défaut ou dommage avec des pièces de rechange fonctionnellement équivalentes, qu'elles soient neuves, de seconde main, remises à neuf ou reconditionnées ; ou (2) à l'échange par un

![](_page_47_Picture_17.jpeg)

![](_page_47_Picture_19.jpeg)

Règles de sécurité, informations et réglementations

![](_page_47_Picture_21.jpeg)

<span id="page-48-0"></span>![](_page_48_Picture_0.jpeg)

**[Votre tablette](#page-0-0) DÉMADDED [Écran tactile](#page-2-0) [Naviguer](#page-3-0) [Personnaliser](#page-4-0) [Écrire](#page-6-0) [Télécharger](#page-7-0) [Surfer](#page-10-0) [Lire & enregistrer](#page-13-0) [CONTRÔLER](#page-17-0) [Localiser](#page-18-0) [E-mail](#page-21-0) CHAT [Contact](#page-25-0) [Lire un livre](#page-26-0) [Travailler](#page-28-0) [Notes](#page-30-0) [Connexion](#page-31-0) PROTECTION [Utilisation rapide](#page-36-0) [Pour en savoir plus](#page-38-0) Dépannage [Règles de sécurité, informations et](#page-40-0)  réglementations**

![](_page_48_Picture_4.jpeg)

![](_page_48_Picture_5.jpeg)

**[Précédent](#page-47-0) [Suivant](#page-49-0)**

Règles de sécurité, informations et réglementations

Produit de remplacement neuf, remis à neuf/reconditionné ou remanufacturé à partir de pièces neuves ou de seconde main, équivalent en termes de fonctionnalités au Produit acquis initialement. Si les points (1) et (2) précédents entraînent un coût manifestement disproportionné ou sont impossibles,, Motorola pourra procéder au remboursement du prix d'achat de tout Produit couvert par les termes et conditions de la présente Garantie limitée, excepté si une autre issue est autorisée par les lois en vigueur.

Les produits et pièces ainsi que la documentation d'assistance fournis à Motorola dans le cadre du processus de garantie deviennent propriété de Motorola et peuvent ne pas être retournés. Lorsqu'un remplacement ou un remboursement est engagé, le Produit concerné doit être retourné à Motorola et devient propriété de Motorola.

#### Cette Garantie Limitée ne s'applique pas dans les cas suivants

(a) **Consommables,** tels que par exemple la batterie du Produit, excepté si la capacité de charge totale de ladite batterie atteint moins de 50 % de sa capacité normale au cours de la première année à compter de la date d'achat ; ou encore les revêtements de protection, dont la capacité de protection s'amoindrit avec le temps, à moins qu'une défaillance ne soit apparue en raison d'un défaut de matériels ou d'un vice de fabrication. (b) **Dommages apparents,** incluant notamment, sans toutefois s'y limiter, les rayures, déformations et plastiques cassés au niveau des ports.

(c) **Dommages provoqués par l'utilisation de produits autres que Motorola.** Les défauts ou dommages résultant de l'utilisation de produits, d'accessoires ou autres périphériques, incluant notamment, sans toutefois s'y limiter, les étuis, les pièces ou logiciels, autres que Motorola ou n'ayant pas été certifiés par Motorola, ne sont pas couverts par la présente garantie.

(d) **Dommages provoqués par un accident, un usage abusif, une utilisation illicite, un contact avec du liquide, un feu, un tremblement de terre ou toute autre cause externe :** incluant notamment, sans toutefois s'y limiter : (i) l'utilisation ou le fonctionnement inapproprié (tels que, par exemple, l'utilisation du Produit hors du cadre d'utilisation autorisée ou prévue défini par Motorola, notamment mais sans s'y limiter, dans le guide d'utilisation, le guide de démarrage rapide et les tutoriels en ligne relatifs au Produit, ainsi que toute autre documentation associée), le stockage inapproprié (par exemple, l'exposition du Produit à des températures extrêmes), la négligence (par exemple, clips/fixations/connecteurs cassés/pliés/manquants) ; les dommages causés par un impact (par exemple, la chute du Produit) (ii) le contact avec des liquides, l'eau, la pluie, une humidité excessive, une transpiration importante ou autre source d'humidité, le sable, les aliments, les saletés ou autres substances similaires ; (iii) l'utilisation des Produits à des fins commerciales (notamment location, leasing, ou prêt) ; ou (iv) les causes ou effets externes n'incombant pas à Motorola, y compris mais sans limitation, inondation, incendie, tremblement de terre, tornade ou autres actes ou événements tels que définis par la jurisprudence de la Cour de cassation, ne sont pas couverts par la présente garantie. (e) **Dommages provoqués par des réparations ou modifications non autorisées.** Les défauts ou dommages résultant de la réparation, de l'essai, de l'ajustement, de l'installation, de l'entretien, de l'altération ou de la modification, de quelque manière que

ce soit, notamment mais sans s'y limiter de la manipulation ou de l'altération du logiciel, par toute entité autre que Motorola ou ses centres de réparation autorisés, ne sont pas couverts par la présente garantie.

(f) **Produit ou pièce(s) du Produit modifié(es) ou altéré(es) sans autorisation écrite préalable de Motorola.** Les Produits ayant été modifiés, de quelque manière que ce soit, dans le but d'empêcher Motorola de déterminer si lesdits Produits sont couverts par les termes de la présente Garantie Limitée ne sont pas couverts. Les dispositions susmentionnées incluent sans pour autant s'y limiter : (i) les numéros de série, les étiquettes de date ou tout autre numéro de code de fabricant ayant été enlevé, altéré ou oblitéré ; (ii) les numéros de série ne correspondant pas ou ayant été dupliqués ; ou (iii) un sceau brisé ou tout autre signe visible de manipulation.

#### **N'ouvrez pas le Produit. N'essayez pas de réparer le Produit par vos propres moyens. Les dommages provoqués dans de telles situations ne sont pas couverts par la présente garantie.**

(g) **Usure normale ou due au vieillissement normal du Produit.**

(h) **Défauts, dommages ou panne du Produit en raison de la souscription à un service ou un réseau de communications électroniques ou de leur utilisation avec les Produits.**

(i) **Tout logiciel, notamment le logiciel du système d'exploitation, les logiciels tiers, les applications ou tout autre logiciel, quel qu'il soit.** Le logiciel distribué par Motorola est fourni « TEL QUEL », « SELON SA DISPONIBILITÉ » et sans garantie d'aucune

sorte. La présente Garantie limitée ne s'applique pas aux produits/logiciels autres que Motorola, même si ces derniers sont fournis ou vendus avec l'équipement Motorola, sauf stipulation contraire de la loi locale en vigueur. Et

(j) **Produits ayant été remis à neuf, reconditionnés ou remanufacturés.** Les Produits réparés ou remplacés en vertu des conditions de la Garantie Limitée bénéficient de dispositions de garantie spécifiques qui sont précisées dans la section « A quoi Motorola s'engage » ci-dessus.

#### Autres exclusions

- **•** DANS LA MESURE PERMISE PAR LES LOIS ET RÉGLEMENTATIONS EN VIGUEUR APPLICABLES, LA PRÉSENTE GARANTIE LIMITÉE ET LES RECOURS MENTIONNÉS DANS LES PRÉSENTES SONT EXCLUSIFS ET OFFERTS AU LIEU ET PLACE DE TOUTE AUTRE GARANTIE ET TOUT AUTRE RECOURS, QU'IL/ELLE SOIT ORAL(E) OU ÉCRIT(E), LÉGAL(E), EXPRÈS(SE) OU IMPLICITE. AUCUNE DÉCLARATION ORALE OU ÉCRITE DE LA PART DE MOTOROLA OU DE TOUT VENDEUR, REVENDEUR OU DISTRIBUTEUR DES<br>PRODUITS, NOTAMMENT LES EMPLOYÉS ET AGENTS ASSOCIÉS, NE SALIBAIT CRÉER DES OBLIGATIONS DE GARANTIE SUPPLÉMENTAIRES, ÉTENDRE LA PORTÉE OU MODIFIER DE QUELQUE MANIÈRE QUE CE SOIT LES CONDITIONS DE LA PRÉSENTE GARANTIE LIMITÉE.
- **•** DANS LA MESURE PERMISE PAR LES LOIS ET RÉGLEMENTATIONS EN VIGUEUR, MOTOROLA RENONCE TOUT PARTICULIÈREMENT À TOUTE GARANTIE LÉGALE OU QUALITÉ MARCHANDE, D'ADAPTATION À UN USAGE PARTICULIER, DE

<span id="page-49-0"></span>![](_page_49_Picture_0.jpeg)

**[Votre tablette](#page-0-0) DÉMADDED [Écran tactile](#page-2-0) [Naviguer](#page-3-0) [Personnaliser](#page-4-0) [Écrire](#page-6-0) [Télécharger](#page-7-0) [Surfer](#page-10-0) [Lire & enregistrer](#page-13-0) [CONTRÔLER](#page-17-0) [Localiser](#page-18-0) [E-mail](#page-21-0) CHAT [Contact](#page-25-0) [Lire un livre](#page-26-0) [Travailler](#page-28-0) [Notes](#page-30-0) [Connexion](#page-31-0) PROTECTION [Utilisation rapide](#page-36-0) [Pour en savoir plus](#page-38-0) Dépannage [Règles de sécurité, informations et](#page-40-0)  réglementations**

![](_page_49_Picture_5.jpeg)

![](_page_49_Picture_6.jpeg)

 $\bigoplus$ 1>>

**[Précédent](#page-48-0) [Suivant](#page-50-0)**

Règles de sécurité, informations et réglementations

NON-CONTREFAÇON AINSI QUE TOUTES LES GARANTIES COUVRANT LES VICES CACHÉS. DANS LES PAYS OÙ DE TELLES GARANTIES LÉGALES OU IMPLICITES NE PEUVENT ÊTRE LÉGALEMENT EXCLUES, LESDITES GARANTIES SONT, DANS LA MESURE PERMISE PAR LA RÉGLEMENTATION EN VIGUEUR, D'UNE DURÉE LIMITÉE À LA DURÉE DE LA GARANTIE LIMITÉE EXPRESSE EXPLICITÉE DANS LES PRÉSENTES. LES RECOURS POUR RÉPARATION, REMPLACEMENT, COMPENSATION FINANCIÈRE OU REMBOURSEMENT, CONFORMÉMENT AUX CONDITIONS EXPLICITÉES PAR MOTOROLA, À SON ENTIÈRE DISCRÉTION, SONT LE RECOURS EXCLUSIF DU **CONSOMMATEUR** 

- **•** DANS LA MESURE PERMISE PAR LES LOIS ET RÉGLEMENTATIONS EN VIGUEUR, MOTOROLA NE GARANTIT PAS QUE LE FONCTIONNEMENT DES PRODUITS OU LOGICIELS COUVERTS PAR LA PRÉSENTE GARANTIE LIMITÉE SATISFERA À VOS EXIGENCES PARTICULIÈRES, SERA COMPATIBLE AVEC TOUT ÉQUIPEMENT, D'ERREUR, OU NE PRÉSENTERA AUCUN RISQUE POUR LES INFORMATIONS. DONNÉES, LOGICIELS OU APPLICATIONS ASSOCIÉS, OU N'ENTRAÎNERA AUCUNE PERTE LES CONCERNANT, OU QUE TOUS LES DÉFAUTS DES PRODUITS OU DU LOGICIEL SERONT CORRIGÉS.
- **•** DANS LA MESURE PERMISE PAR LES LOIS ET RÉGLEMENTATIONS EN VIGUEUR, MOTOROLA NE PEUT EN AUCUN CAS ÊTRE TENU RESPONSABLE, QUE CE SOIT PAR RESPONSABILITÉ CONTRACTUELLE, DÉLICTUELLE OU TOUTE AUTRE THÉORIE JURIDIQUE (Y COMPRIS LA NÉGLIGENCE), POUR DES DOMMAGES EXCÉDANT LE PRIX D'ACHAT DES PRODUITS, DES DOMMAGES INDIRECTS DE QUELQUE SORTE QUE CE SOIT, DES PERTES DE REVENUS OU DE PROFITS, DES PERTES COMMERCIALES, D'UNE INTERRUPTION DE L'ACTIVITÉ, DES PERTES D'OPPORTUNITÉS, DES PERTES DE CLIENTS, DE L'ATTEINTE À OU LA DÉTÉRIORATION DE LA RÉPUTATION, DE LA PERTE, DÉTÉRIORATION OU CORRUPTION D'INFORMATIONS, DE DONNÉES, DE LOGICIEL OU D'APPLICATIONS (NOTAMMENT LES COÛTS ASSOCIÉS À LA RÉCUPÉRATION, LA PROGRAMMATION OU LA REPRODUCTION D'INFORMATIONS, DE DONNÉES, DE LOGICIELS OU D'APPLICATIONS STOCKÉS OU UTILISÉS AVEC LES PRODUITS MOTOROLA, OU TOUT MANQUEMENT À LA PRÉSERVATION DE LA CONFIDENTIALITÉ DES INFORMATIONS OU DES DONNÉES STOCKÉES DANS LES PRODUITS), OU AUTRE PERTE FINANCIÈRE LIÉE DIRECTEMENT OU INDIRECTEMENT À L'UTILISATION OU À L'INCAPACITÉ D'UTILISER LES PRODUITS.

**CERTAINES JURIDICTIONS NE PERMETTENT PAS LA LIMITATION OU L'EXCLUSION DES DOMMAGES CONSÉCUTIFS OU INDIRECTS, OU ENCORE LA LIMITATION DE LA DURÉE D'UNE GARANTIE IMPLICITE, OU LA LIMITATION OU L'EXCLUSION DES DOMMAGES CORPORELS CAUSÉS PAR NÉGLIGENCE, DE SORTE QU'IL EST POSSIBLE QUE CES LIMITATIONS OU EXCLUSIONS NE S'APPLIQUENT PAS À VOUS. LA PRÉSENTE GARANTIE VOUS CONFÈRE DES DROITS LÉGAUX SPÉCIFIQUES ; IL EST POSSIBLE QUE VOUS AYEZ D'AUTRES DROITS POUVANT VARIER EN FONCTION DE LA JURIDICTION.**

Si une condition ou une clause contenue dans la présente Garantie Limitée est réputée non valide ou illégale, ou si son application est réputée impossible par le tribunal d'une juridiction compétente, ladite clause doit être modifiée dans la mesure nécessaire à son application par ledit tribunal, en tenant compte des intentions des parties. Le caractère non valide de tout ou partie de la présente Garantie Limitée n'affaiblit ni n'affecte le caractère applicable des autres clauses restantes de la présente Garantie Limitée.

#### AVIS IMPORTANT : DROITS POUR LES CONSOMMATEURS

**CETTE GARANTIE LIMITÉE N'AFFECTE EN AUCUN CAS LES DROITS DONT VOUS POUVEZ BÉNÉFICIER SI VOUS ÊTES UN CLIENT COUVERT PAR DES LOIS OU RÈGLES DE PROTECTION DES CONSOMMATEURS, NI LES DROITS CONTRE LE VENDEUR DU PRODUIT SUITE À VOTRE ACHAT ET L'ÉTABLISSEMENT DU CONTRAT DE VENTE. EN PARTICULIER, CETTE GARANTIE LIMITÉE N'EXCLUT PAS, NE SE LIMITE PAS ET NE SUSPEND PAS LES DROITS DU CONSOMMATEUR DÉCOULANT D'UNE NON-CONFORMITÉ DANS UN CONTRAT DE VENTE (articles L. 211-4 et suivants du Code de la Consommation français) OU CONTRE LES VICES CACHÉS (articles 1641 à 1649 du Code Civil français), DONT LES DISPOSITIONS SONT RAPPELEES CI-DESSOUS.**

**Conformément aux dispositions de l'article L. 211-15 du Code de la Consommation français, les articles suivants s'appliquent aux consommateurs et sont reproduits ci-dessous :**

**Article L. 211-4 du Code de la Consommation français : « Le vendeur est tenu de livrer un bien conforme au contrat et répond des défauts de conformité existant lors de la délivrance.**

Il répond également des défauts de conformité résultant de l'emballage, des instructions de montage ou de l'installation lorsque celle-ci a été mise à sa charge par le contrat ou a été réalisée sous sa responsabilité. »

**Article L. 211-5 du Code de la Consommation français : « Pour être conforme au contrat, le bien doit :**

**1° Etre propre à l'usage habituellement attendu d'un bien semblable et, le cas échéant :**

- **correspondre à la description donnée par le vendeur et posséder les qualités que celui-ci a présentées à l'acheteur sous forme d'échantillon ou de modèle ;**
- **présenter les qualités qu'un acheteur peut légitimement attendre eu égard aux déclarations publiques faites par le vendeur, par le producteur ou par son représentant, notamment dans la publicité ou l'étiquetage ;**

**2° Ou présenter les caractéristiques définies d'un commun accord par les parties ou être propre à tout usage spécial recherché par l'acheteur, porté à la connaissance du vendeur et que ce dernier a accepté. »**

Article L. 211-12 du Code de la Consommation français : « L'action résultant du défaut de conformité se prescrit par deux ans à compter de la délivrance du bien. »

<span id="page-50-0"></span>![](_page_50_Picture_0.jpeg)

#### **[Votre tablette](#page-0-0) DÉMADDED [Écran tactile](#page-2-0) [Naviguer](#page-3-0) [Personnaliser](#page-4-0) [Écrire](#page-6-0) [Télécharger](#page-7-0) [Surfer](#page-10-0) [Lire & enregistrer](#page-13-0) [CONTRÔLER](#page-17-0) [Localiser](#page-18-0) [E-mail](#page-21-0) CHAT [Contact](#page-25-0) [Lire un livre](#page-26-0) [Travailler](#page-28-0)**

**[Notes](#page-30-0)**

**[Connexion](#page-31-0)**

**PROTECTION** 

**[Utilisation rapide](#page-36-0)**

**[Pour en savoir plus](#page-38-0)**

**Dépannage [Règles de sécurité, informations et](#page-40-0)  réglementations**

![](_page_50_Picture_315.jpeg)

![](_page_50_Picture_316.jpeg)

**+ En savoir plus [Assistance](http://www.motorola.com/support)**

**[Précédent](#page-49-0) [Suivant](#page-51-0)**

![](_page_50_Picture_14.jpeg)

Règles de sécurité, informations et réglementations

Article 1641 du Code Civil français : « Le vendeur est tenu de la garantie à raison des défauts cachés de la chose vendue qui la rendent impropre à l'usage auquel on la destine, ou qui diminuent tellement cet usage, que l'acheteur ne l'aurait pas acquise, ou n'en aurait donné qu'un moindre prix, s'il les avait connus. »

Article 1648 du Code Civil français : « L'action résultant des vices rédhibitoires doit être intentée par l'acquéreur, dans un délai de deux ans à compter de la découverte du vice. »

#### Procédure d'obtention du service sous garantie ou d'autres informations

- 1. Veuillez accéder à la section Support du site Web grand public de Motorola à l'adresse **www.motorola.com** et en prendre connaissance avant de faire une demande de service sous garantie.
- 2. Si le Produit ne fonctionne toujours pas correctement après la consultation de cette ressource, veuillez contacter le centre de réparation Motorola autorisé répertorié sur le site Web Motorola **www.motorola.com** ou utiliser les coordonnées correspondant au lieu en question.
- 3. Un représentant de Motorola, ou d'un centre de réparation Motorola autorisé, vous aidera à déterminer si votre Produit requiert une réparation. Il se peut que vous deviez télécharger, ou obtenir et accepter, les mises à jour logicielles de Motorola ou d'un centre de réparation Motorola autorisé. Vous êtes responsable de tous les frais de services applicables facturés par votre opérateur lors des téléchargements requis. Le respect du processus de garantie et des instructions concernant les réparations, et l'acceptation desdites mises à jour logicielles sont nécessaires pour l'obtention d'une assistance sous garantie supplémentaire.
- 4. Si la mise à jour logicielle ne résout pas le problème, vous recevrez des instructions concernant l'expédition du Produit à un centre de réparation Motorola autorisé, ou à une autre entité autorisée par Motorola.
- 5. Pour obtenir le service, dans la mesure permise par la réglementation applicable, vous devez fournir : (a) une copie de votre ticket de caisse, facture ou de toute autre preuve d'achat équivalente ; (b) une description écrite du problème ; (c) le nom de votre fournisseur de services, le cas échéant ; ainsi que (d) votre adresse et votre numéro de téléphone. Si le Produit n'est pas couvert par la présente garantie, Motorola informe le consommateur de la disponibilité, du prix et de toutes les autres conditions applicables à la réparation du Produit.

#### **L'ENSEMBLE DES INFORMATIONS, DONNÉES, LOGICIELS OU AUTRES APPLICATIONS, INCLUANT NOTAMMENT MAIS SANS S'Y LIMITER, LES CONTACTS PERSONNELS, LES CARNETS D'ADRESSES, LES PHOTOS, LA MUSIQUE, LES JEUX ET LES SONNERIES SERONT EFFACÉS PENDANT LE PROCESSUS DE RÉPARATION ET NE PEUVENT ÊTRE RÉINSTALLÉS PAR**

**MOTOROLA.** Pour éviter toute perte d'informations, de données, de logiciels ou d'autres applications, veuillez créer une sauvegarde avant de remettre votre Produit dans le cadre du service sous garantie et désactiver les mots de passe de sécurité. Vous serez responsable de la réinstallation des informations, données, logiciels, autres applications et mots de passe. Votre Produit ou un Produit de remplacement conforme à la configuration initiale de votre Produit au moment de l'achat, sous réserve des mises à jour applicables, vous sera retourné. Il se peut que Motorola installe des mises à jour logicielles du système d'exploitation dans le cadre du service sous garantie, lesquelles vous empêcheront de revenir à une version précédente du logiciel du système d'exploitation. Les applications tierces installées sur le Produit peuvent ne pas être compatibles ou peuvent ne pas fonctionner avec le Produit à la suite de la mise à jour logicielle du système d'exploitation. Motorola et ses centres de réparation autorisés ne sont pas responsables de la perte ou de l'incapacité d'utiliser les informations, données, logiciels ou autres applications, tels que susmentionnés.

**Pour engager la procédure de service ou pour obtenir de plus amples informations, veuillez accéder à la section Support du site Web grand public de Motorola et en prendre connaissance à l'adresse : www.motorola.com.**

<span id="page-51-0"></span>![](_page_51_Picture_0.jpeg)

**[Votre tablette](#page-0-0) DÉMADDED [Écran tactile](#page-2-0) [Naviguer](#page-3-0) [Personnaliser](#page-4-0) [Écrire](#page-6-0) [Télécharger](#page-7-0) [Surfer](#page-10-0) [Lire & enregistrer](#page-13-0) [CONTRÔLER](#page-17-0) [Localiser](#page-18-0) [E-mail](#page-21-0) CHAT [Contact](#page-25-0) [Lire un livre](#page-26-0) [Travailler](#page-28-0) [Notes](#page-30-0) [Connexion](#page-31-0) [Protection](#page-35-0) [Utilisation rapide](#page-36-0) [Pour en savoir plus](#page-38-0) Dépannage [Règles de sécurité, informations et](#page-40-0)  réglementations**

Droits d'auteur et marques commerciales www.motorola.com Certains services, fonctionnalités et applications dépendent du réseau et peuvent ne pas

être disponibles partout ; des termes, conditions et/ou tarifs particuliers pourront être appliqués. Pour plus de détails, adressez-vous à votre opérateur. Les fonctions, fonctionnalités, caractéristiques du produit et informations indiquées dans ce guide d'utilisation sont mises à jour et étaient exactes au moment de la mise sous presse. Motorola se réserve le droit de modifier ces informations sans préavis, ni obligation.

**Remarque :** les images de ce guide sont fournies à titre d'exemple uniquement. MOTOROLA et le Logo M stylisé sont des marques commerciales ou marques déposées de Motorola Trademark Holdings, LLC. Google, le logo Google, Google Maps, Google Talk, Google Latitude, Gmail, YouTube, Picasa, Google Books, Google Docs, Google Goggles, Google Finance, Google Places, Google Maps Navigation Beta, Google Agenda, Android, Android Market et d'autres marques sont des marques déposées de Google, Inc. Les autres noms de produits et de services appartiennent à leurs propriétaires respectifs. © 2011 Motorola Mobility, Inc. Tous droits réservés.

**Attention :** Motorola n'est pas responsable des modifications apportées à l'émetteur-récepteur.

ID produit : MOTOROLA XOOM™ 2 Media Edition Wi-Fi (MZ607-16, MZ607-32) Référence du manuel : 68016581008

**+ En savoir plus [Assistance](http://www.motorola.com/support)**

![](_page_51_Picture_10.jpeg)

**[Précédent](#page-50-0) [Suivant](#page-52-0)**

![](_page_51_Picture_14.jpeg)

<span id="page-52-0"></span>![](_page_52_Picture_0.jpeg)

![](_page_52_Picture_102.jpeg)

![](_page_53_Picture_0.jpeg)

![](_page_53_Picture_102.jpeg)